# **COMING OUT OF DEPRESSION, MENTAL ILLNESS USING SOCIAL MEDIA PLATFORM BY MD. MOHIMEN AL ISLAM FARHAN ID: 183-15-11904 AND JANNATY AKTER NISHY ID: 183-15-11837**

This Report Presented in Partial Fulfillment of the Requirements for the Degree of Bachelor of Science in Computer Science and Engineering Supervised By

> **Ms. Afsara Tasneem Misha** Lecturer Department of CSE Daffodil International University

> > Co-Supervised By

**Mr. Md. Sadekur Rahman** Assistant Professor Department of CSE Daffodil International University

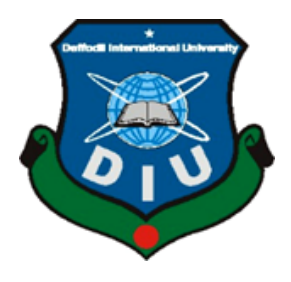

**DAFFODIL INTERNATIONAL UNIVERSITY**

**Dhaka, Bangladesh January 2023**

#### **APPROVAL**

This project, titled "**Coming out depression, mental illness using social media platform,**" submitted by Md. Mohimen Al Islam Farhan and Jannaty Akter Nishy to the Department of Computer Science and Engineering, Daffodil International University, has been accepted as satisfactory for the partial fulfillment of the requirements for the degree of B.Sc. in Computer Science and Engineering and approved as to its style and contents. The presentation took place on 24 January 2023.

# **BOARD OF EXAMINERS**

<span id="page-1-1"></span><span id="page-1-0"></span>**\_\_\_\_\_\_\_\_\_\_\_\_\_\_\_\_\_\_\_\_\_\_\_\_ Dr. Touhid Bhuiyan Professor and Head** Department of Computer Science and Engineering Faculty of Science & Information Technology Daffodil International University

Highin qu'01.23

Dr. Mohammad Shamsul Arefi Professor Department of Computer Science and Engineering Faculty of Science & Information Technology

 $\sqrt{n \cdot 123}$ 

Daffodil International University

Md. Sabab Zulfiker **Senior Lecturer** Department of Computer Science and Engineering Faculty of Science & Information Technology Daffodil International University

 $24.123$ 

Dr. Ahmed Wasif Reza **Associate Professor** Department of Computer Science and Engineering East West University

**Internal Examiner** 

**Chairman**

**Internal Examiner** 

**External Examiner** 

# **DECLARATION**

We hereby declare that this project has been done by us under the supervision of **Ms. Afsara Tasneem Misha, Lecturer, Department of CSE,** Daffodil International University. We also declare that neither this project nor any part of this project has been submitted elsewhere for the award of any degree or diploma.

**Supervised by:**  $\bigcup$   $\beta$ 

**Ms. Afsara Tasneem Misha** Lecturer Department of CSE Daffodil International University

**Co-Supervised by:**

<u>Se b</u>  $\frac{1}{2}$ 

**Mr. Md. Sadekur Rahman** Designation Department of CSE Daffodil International University

**Submitted by:**  $M\beta N^{\nu}$ 

**Md. Mohimen Al Islam Farhan** ID: 183-15-11904 Department of CSE Daffodil International University  $\alpha_{\mathcal{U}}$ 

**Jannaty Akter Nishy** ID: 183-15-11837 Department of CSE Daffodil International University

## **ACKNOWLEDGEMENT**

<span id="page-3-0"></span>First, we express our heartiest thanks and gratitude to almighty God for His divine blessing, which made it possible for us to complete the final year project successfully.

We are extremely grateful to and grateful to Supervisor **Ms. Afsara Tasneem Misha, Lecturer**, Department of CSE, Daffodil International University, Dhaka. deep knowledge & keen interest of our supervisor in the field of "*Web-Based Application*" to carry out this project. His endless patience, scholarly guidance, continual encouragement, constant and energetic supervision, constructive criticism, valuable advice, and reading many inferior drafts and correcting them at all stages have made it possible to complete this project.

We would like to express our heartfelt gratitude to **Dr. Touhid Bhuiyan**, **Professor** and Head**,**  Department of CSE, for his kind help in finishing our project and to other faculty members and the staff of the CSE department at Daffodil International University.

We would like to thank our entire course mate group at Daffodil International University, who took part in this discussion while completing the course work.

Finally, we must acknowledge with due respect the constant support and patience of our parents.

### **ABSTRACT**

<span id="page-4-0"></span>Right now, social media is the quickest and most effective way to communicate. Through social media, people can communicate their thoughts and feelings. We wanted to build a social media platform where people could talk about their mood disorders and get advice from professionals or others who had already dealt with the issue. Our social media platform is called EASE. The framework that was suggested combined a confrontation using HTML, CSS, JavaScript, and React to show the content structure and a back end of the database using MongoDB, ExpressJS, and Node.js. This project examined the tools and technology used to create the framework. The framework of various social media platforms was contrasted in order to find commonalities and differences. The rationale for selecting one improvement technique for this extent was examined along with a variety of improvement techniques. The techniques used to draw the desired conclusions were also covered, along with how the analysts and engineers will generally apply these techniques when creating the proposed framework. Modeling Dialect Graphs that were bound together were created to represent each framework. Exhibits of various websites that were accessible online were discussed, and after that, an evaluation using two methods to assess the internet's location was carried out.

# **TABLE OF CONTENTS**

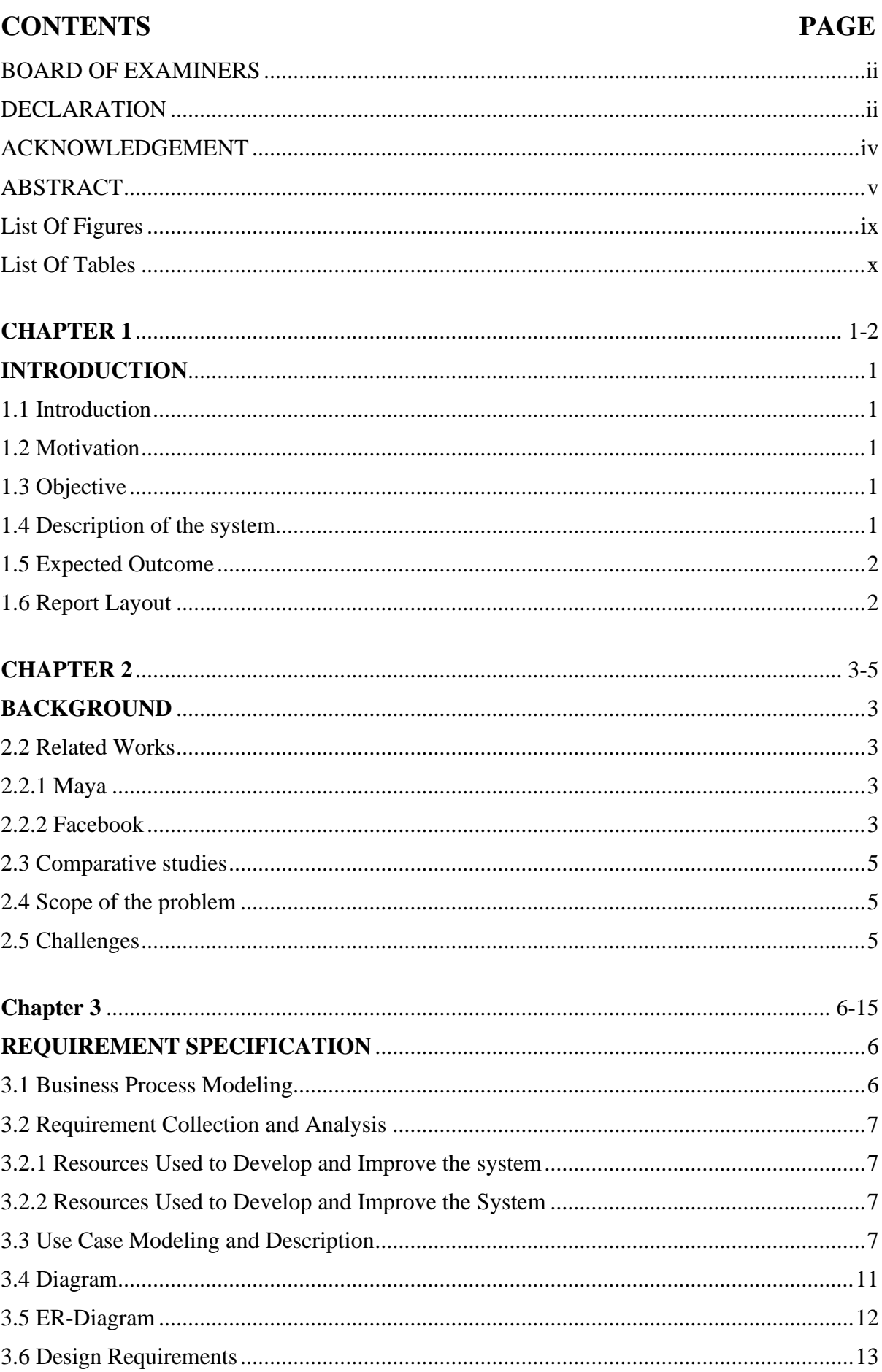

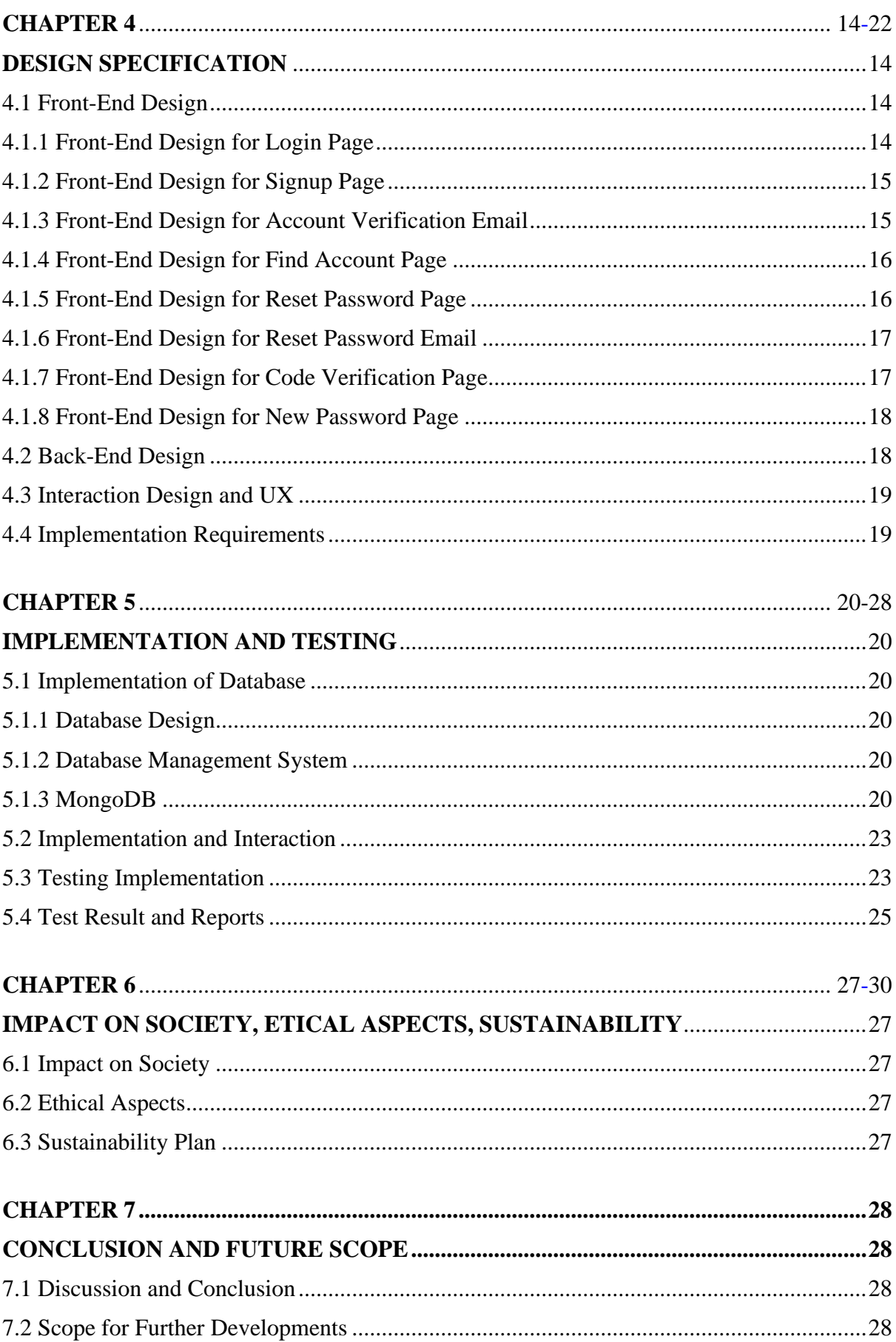

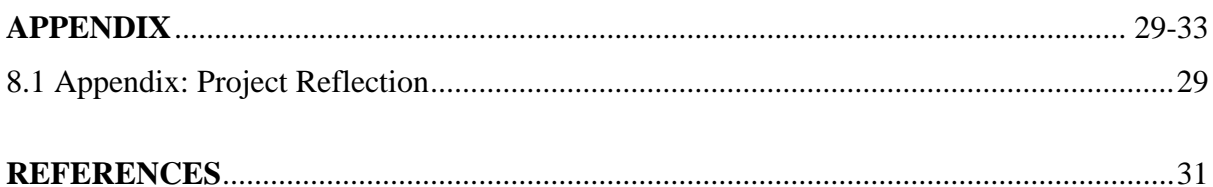

# **List Of Figures**

<span id="page-8-0"></span>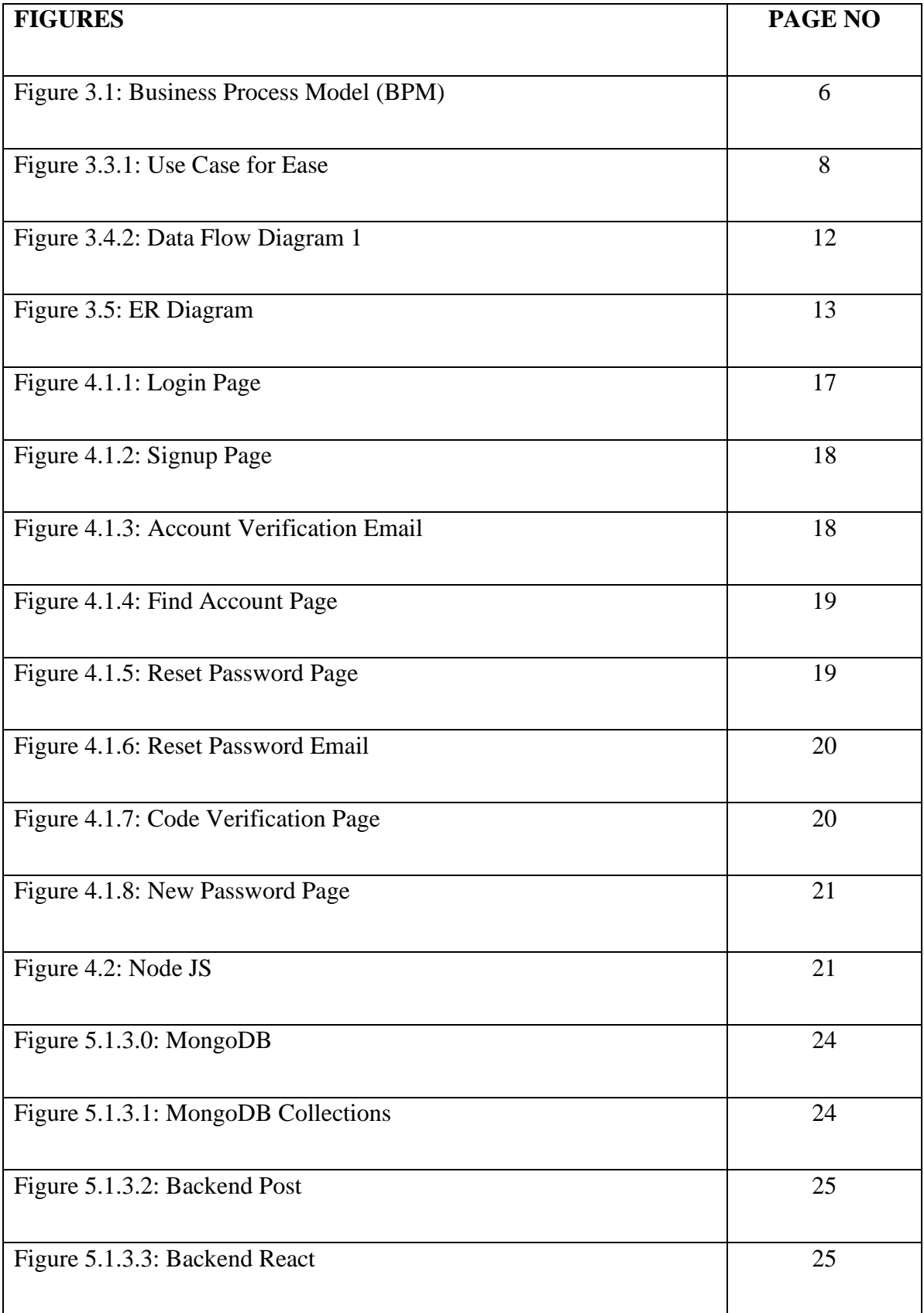

# **List Of Tables**

<span id="page-9-0"></span>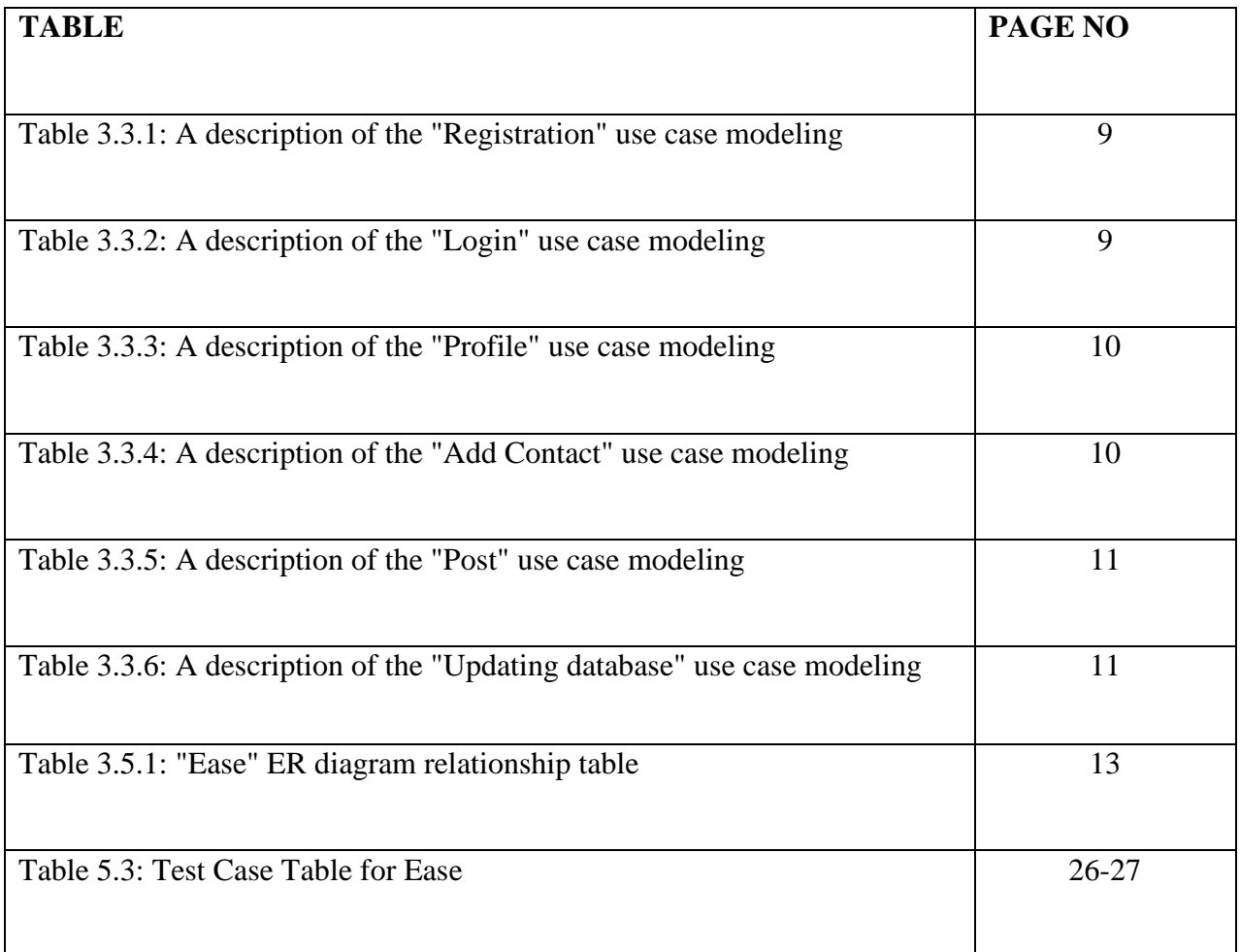

# **CHAPTER 1 INTRODUCTION**

### <span id="page-10-2"></span><span id="page-10-1"></span><span id="page-10-0"></span>**1.1 Introduction**

The "Ease" project can be useful for people who are looking for a way to express their emotions and seeking treatment for a mood disorder. This project aims to support those who have gone through similar experiences by facilitating emotional expression. Many people are looking for a forum where they can interact with others, share ideas, or connect with professionals. But as of right now, they are still not supported by a sufficient system. Finding the right help can be difficult, especially for those who are just starting to experience anxiety and mood disorders. All of those specific issues are intended to be resolved by this framework, which will make sure that everything goes as smoothly as possible.

## <span id="page-10-3"></span>**1.2 Motivation**

Living with a mental illness is difficult. If one neglects their mental health, it is simple to neglect one's physical health as well. A higher risk of chronic stress has been linked to obesity, heart attacks, and strokes. Mental illness has an effect on the entire body even though it may only affect the brain. Mental illness that is not being treated impairs judgment and creates the impression that there is no way out. About 90% of suicides, it is believed, are the result of untreated mental illnesses.

## <span id="page-10-4"></span>**1.3 Objective**

The following are the project's main goals:

- Create a new platform that will be useful to users.
- New users can get advice from more experienced users.
- Establishing a community for those who share a similar outlook or set of issues.

### <span id="page-10-5"></span>**1.4 Description of the system**

One of the important factors in this scenario is the user. The user basically creates a profile that links them to people who have similar interests.

# <span id="page-11-0"></span>**1.5 Expected Outcome**

E-Health transmits knowledge about common ailments and diseases, as well as treatments, across the country via electronic media. E-health links to nearby medical facilities are available for the rural Bangladeshi community.

# <span id="page-11-1"></span>**1.6 Report Layout**

In this first chapter, we covered the fundamental idea of "Ease." We covered introduction, motivation, objective, description of the system, and expected outcome.

In Chapter 2: We will discuss the background of 'Ease'. We will try to cover Preliminaries, Related work, Challenge, Problem etc.

In Chapter 3: We will discuss 'Requirement Specification for Ease'.

In Chapter 4: We will discuss 'Design Specifications"' for 'Ease'.

In Chapter 5: We will discuss 'Implementation and Testing' for 'Ease'.

In Chapter 6: We will discuss Impact on society, Environment and Sustainability.

In the final Chapter 7: We will discuss our future scope and conclusion.

# **CHAPTER 2 BACKGROUND**

#### <span id="page-12-1"></span><span id="page-12-0"></span>**2.1 Preliminaries**

The Bangladesh of today is a developed Bangladesh. Bangladesh has advanced through its increased global integration. Currently, the majority of people in Bangladesh use Android smartphones, and a sizable portion of the population uses the internet.

Currently, the Internet serves as a common resource for all human endeavors.

When people use their phones for any purpose, they are extremely happy. Web applications are very popular right now. For users to use any program, a simple cycle is necessary.

#### <span id="page-12-2"></span>**2.2 Related Works**

There are a few programs similar to EASE. However, the main goal of our application is to improve user-doctor or user-user communication.

#### <span id="page-12-3"></span>**2.2.1 Maya**

Maya is a mobile based application similar to the website we are developing.

#### **Advantages:**

Users can ask questions for free about lifestyle, beauty, and other physical, mental, and psychological issues. It also includes articles on maintaining one's health through reading. Give advice on staying healthy every day. Talk with doctors directly.

#### **Disadvantages:**

It's a mobile only application.

#### <span id="page-12-4"></span>**2.2.2 Facebook**

Facebook is a website that enables users to connect online with friends, coworkers, and complete strangers after creating a free profile. It allows users to share pictures, music, videos, and articles, as well as their own thoughts and opinions, with as many people as they like.

#### **Advantages:**

Users send "friend requests" to people who they may – or may not – know.

Following acceptance, both users' profiles are linked, allowing them to see everything the other user posts. "Facebookers" can enter private chat with other online friends and post almost anything to their "timeline," which shows what is happening in their social circle at any given moment.

Profiles contain information about the individuals who have them. Many users post a lot of information that their friends and others can easily access, including their jobs, places of study, ages, and other personal details. Users can also "like" other pages that interest them. For instance, a fan of Liverpool FC can keep up with the team by connecting to its Facebook page. The user can leave comments there and get club updates, photos, etc.

#### **Disadvantages:**

**Privacy:** Teens occasionally forget that posting on Facebook is essentially publishing, and that unless the profile is set to private, anyone can see the information. Teenagers frequently post excessive amounts of personal information online, like photos or phone numbers.

**Predators:** Despite being rare, there have been times when predators and other dishonest people have specifically targeted children on Facebook. Due to its nature, the website is easily accessible and filled with personal information.

**• Cyberbullying:** By repeatedly sending hurtful messages and employing other strategies, bullies have a new, fertile field of conflict on Facebook where they can harm their victim as much as possible. Many accounts are being hijacked, and severe instances of cyberbullying have harmed the victims.

**• Meeting People:** Many parents are concerned that their children will encounter online acquaintances in real life. There are clear risks involved with this. Unfortunately, not all online contacts are authentic, and some young people will believe everything you say.

**Content:** On occasion, Facebook hosts content that is offensive to young people and inappropriate for them. Facebook has a large older user base due to its popularity, and children are frequently exposed to material that their parents would prefer they not see.

### <span id="page-14-0"></span>**2.3 Comparative studies**

Our country's many software companies provide e-commerce applications, and many businesses use these applications. Not all businesses can, however, typically use social applications. The primary justification is the expense of these programs or applications.

After registering, the user of this application is only permitted to use it on a subdomain. Because the system key is absent from all other social applications, our system is totally unique. For commercial purposes, other applications have been successful, but not for communication development.

# <span id="page-14-1"></span>**2.4 Scope of the problem**

We have faced a lot of problems while working on what to do with the application. We decided to keep which function are more important. We've had a lot of bugs when we started developing the system, and we've had a lot of trouble solving them.

### <span id="page-14-2"></span>**2.5 Challenges**

While completing the project, we ran into a lot of problems. We made every effort to address those problems. As a result, we begin by considering the project's potential components. To use highlights in this project, we must first learn how to make them. Like Ease, there are other social networks, but none of them try to improve user communication. With this in mind, we decided to take on the task of developing 'Ease'.

# **Chapter 3 REQUIREMENT SPECIFICATION**

### <span id="page-15-2"></span><span id="page-15-1"></span><span id="page-15-0"></span>**3.1 Business Process Modeling**

This design includes the "Ease" model. This design can be understood with this model. Business Process Model (BPM) speaks to the entire work process of the frame. Speaking of "flow illustration" is the procedure's fundamental standard. An illustration of the ability to comprehend their internal business system is a business process model. The graphical attestation will ensure that different associations' business attire is coordinated. BPM is effective for business satchels because it speaks to the entire business system down.

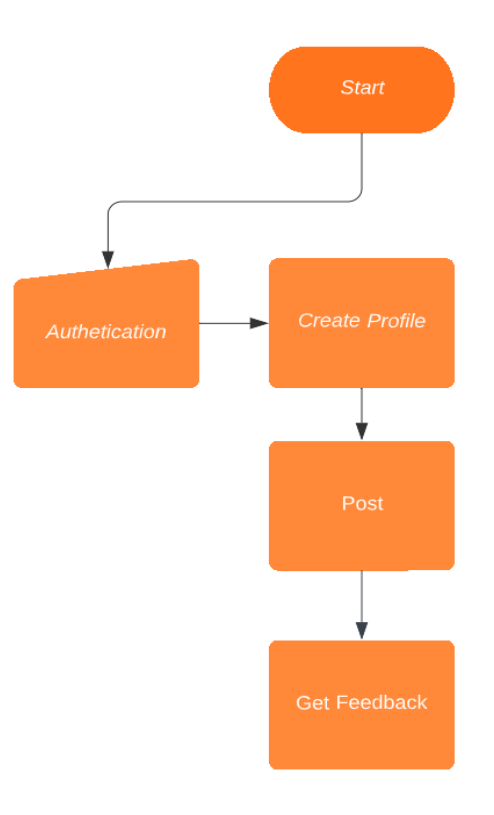

Figure 3.1: Business Process Model (BPM)

#### <span id="page-16-0"></span>**3.2 Requirement Collection and Analysis**

There are numerous requirements for this project. It is important to identify the best requirement. There are many different kinds of requirements, as evidenced by client requests. We have gradually gathered the client's needs, and we also compile bits of data from various sites and recovery communities. We carefully review some of the information and requirements. We deal with our project depending on these requirements and data. A superior exhibition could be provided with just the creation.

### <span id="page-16-1"></span>**3.2.1 Resources Used to Develop and Improve the system**

It is crucial to identify the project's requirements and to organize the modules in a way that satisfies each one. A basic requirement is for certain planning advancements. A careful analysis of the fundamental requirements is necessary at some points. It will anticipate the client's satisfaction and experience problems. The creation would be ready to deliver a superior exhibition at that precise moment.

#### <span id="page-16-2"></span>**3.2.2 Resources Used to Develop and Improve the System**

Any project at that point should be worked on incrementally if it is to be created or improved. If one part improves, another part should also improve or be built up. The assets are the most important part after doing this. We will need a Windows computer, an internet browser, HTML, CSS, JavaScript, ReactJS, MongoDB, Node.js, and Express.js for this project. We are developing Ease, which works with browsers and mobile devices.

#### <span id="page-16-3"></span>**3.3 Use Case Modeling and Description**

A use case diagram is also referred to as a "connected display language" that is connected to framework activity in a way that graphically displays and plans the list of activities, jobs, and movements of clients and authorities in a condensed amount of time. In a diagram of a utilization case, various activities have entertainers playing the lead roles, and each entertainer is involved in a range of activities. situations in which a system is applied or interacts with a person, group, or organization.

Although a use case diagram didn't fully explain the entire process, you can still learn a lot from this type of diagram. It is obvious that the complete cycle of your performer action is suggested. We are now displaying the application's full use case diagram.

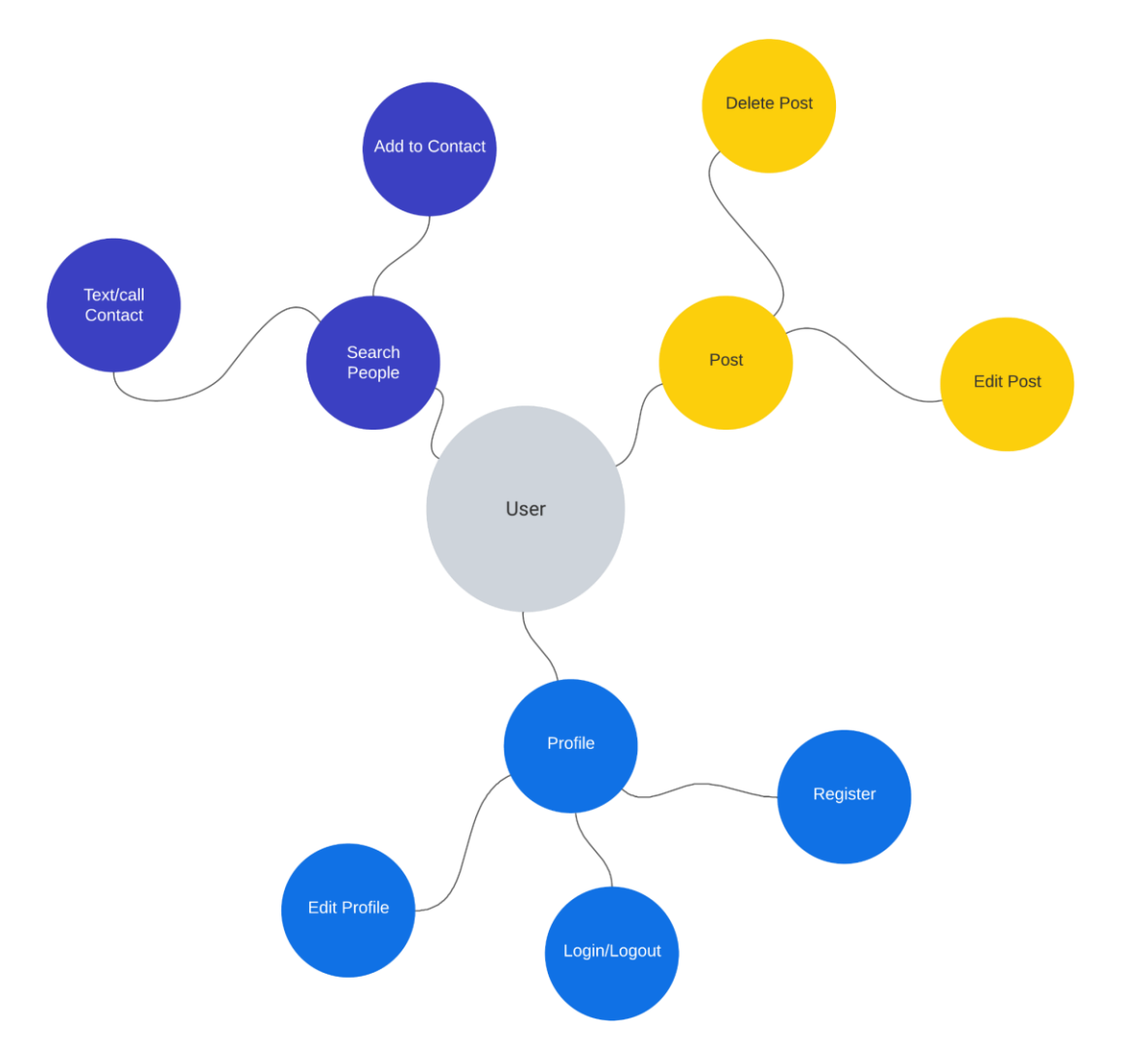

Figure 3.3.1: Use Case for Ease

| Use case<br>name,<br>Description                                                        | Actor | Preconditions                                  | Postconditions                                      | Internal path                                                                                                    | Exceptional<br>path                                                                                                    |
|-----------------------------------------------------------------------------------------|-------|------------------------------------------------|-----------------------------------------------------|----------------------------------------------------------------------------------------------------|----------------------------------------------------------------------------------------------------|
| 1. Registration,<br>this use case<br>enables<br>people to sign<br>up for the<br>system. | User  | The user<br>must have an<br>active<br>account. | The system<br>shows the<br>appropriate<br>homepage. | 1. The user<br>must provide<br>their<br>username,<br>email<br>address,<br>password,<br>and<br>password<br>confirmation.<br>2. After<br>gathering all<br>of the data,<br>the system<br>displays a<br>confirmation<br>message to<br>the actor. | 1.The<br>system<br>notifies the<br>user of the<br>missing<br>information<br>if it doesn't<br>receive all of<br>it.<br>2. Allow<br>time to<br>gather all the<br>necessary<br>information. |

Table 3.3.1: A description of the "Registration" use case modeling

# Table 3.3.2: A description of the "Login" use case modeling

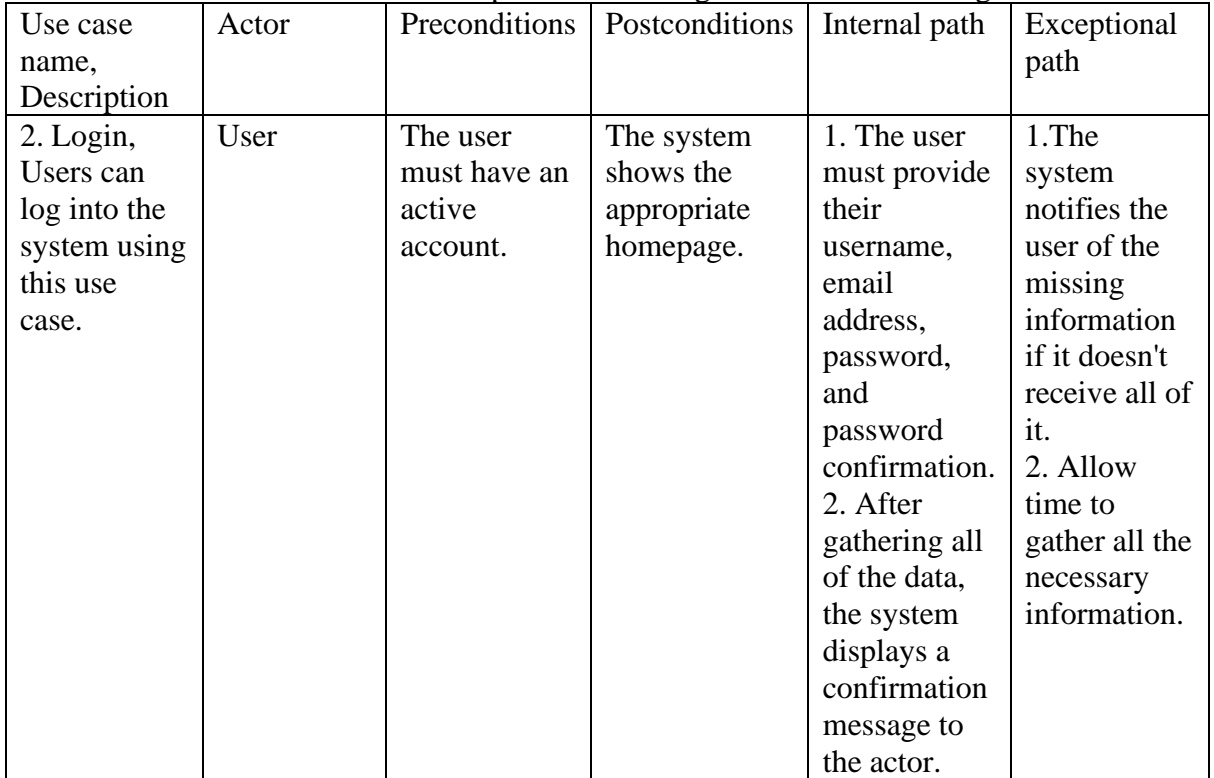

| Use case      | Actor | Preconditions | Postconditions  | Internal path  | Exceptional    |
|---------------|-------|---------------|-----------------|----------------|----------------|
| name.         |       |               |                 |                | path           |
| Description   |       |               |                 |                |                |
| 3. Profile,   | User  | The user      | The update      | 1. The user    | The system     |
| Users can     |       | must have an  | page is shown   | needs to       | notifies the   |
| change their  |       | active        | by the system.  | sign into      | user of the    |
| profiles and  |       | account.      | Developers      | their          | missing        |
| submit        |       |               | can utilize any | account.       | information    |
| anything to   |       |               | information     | 2. After that, | if it doesn't  |
| their profile |       |               | from this       | visit the      | receive all of |
| activity      |       |               | profile in an   | profile area   | it.            |
| using this    |       |               | emergency.      | and make       |                |
| use case.     |       |               |                 | the            |                |
|               |       |               |                 | necessary      |                |
|               |       |               |                 | changes.       |                |

Table 3.3.3: A description of the "Profile" use case modeling

### Table 3.3.4: A description of the "Add Contact" use case modeling

| Use case name,   | Actor | Preconditions | Postconditions | Internal    | Exceptional   |
|------------------|-------|---------------|----------------|-------------|---------------|
| Description      |       |               |                | path        | path          |
| 4. Add Contact,  | User  | The user      | Registered     | 1. The user | The system    |
| this use case    |       | must have an  | accounts can   | needs to    | notifies the  |
| enables users to |       | active        | add to the     | sign into   | user of the   |
| invite or add in |       | account.      | system.        | their       | missing       |
| groups, as well  |       |               |                | account.    | information   |
| as add friends   |       |               |                | 2. After    | if it doesn't |
| when it's        |       |               |                | that, add   | receive all   |
| essential, to    |       |               |                | friends     | of it.        |
| communication.   |       |               |                | from the    |               |
|                  |       |               |                | profile     |               |
|                  |       |               |                | area.       |               |

Table 3.3.5: A description of the "Post" use case modeling

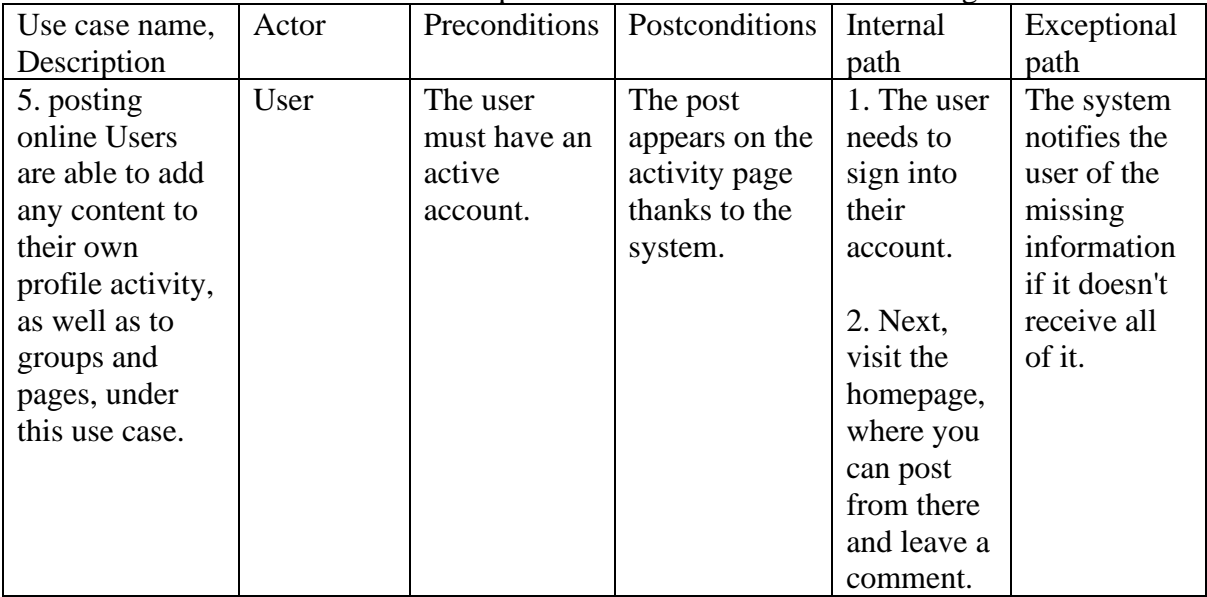

| Use case       | Actor     | Preconditions | Postconditions | Internal       | Exceptional   |
|----------------|-----------|---------------|----------------|----------------|---------------|
| name,          |           |               |                | path           | path          |
| Description    |           |               |                |                |               |
| 6. Database    | Developer | The system    | When the       | 1.             | If the system |
| updates, the   |           | needs to be   | database is    | Developers     | doesn't       |
| system's       |           | properly      | updated, the   | can use data   | receive all   |
| databases can  |           | understood    | system will    | from           | the           |
| be updated     |           | by            | adjust and     | MongoDB        | necessary     |
| thanks to this |           | developers.   | display the    | and change     | data, it will |
| use case.      |           |               | new version.   | or delete      | malfunction.  |
|                |           |               |                | any table.     |               |
|                |           |               |                | 2. Fairly      |               |
|                |           |               |                | informing      |               |
|                |           |               |                | customers      |               |
|                |           |               |                | that the area  |               |
|                |           |               |                | <sup>1</sup> S |               |
|                |           |               |                | undergoing     |               |
|                |           |               |                | maintenance    |               |
|                |           |               |                | and taking     |               |
|                |           |               |                | the            |               |
|                |           |               |                | framework      |               |
|                |           |               |                | offline.       |               |

Table 3.3.6: A description of the "Updating database" use case modeling

### <span id="page-20-0"></span>**3.4 Diagram**

This diagram is the summary of the whole application.

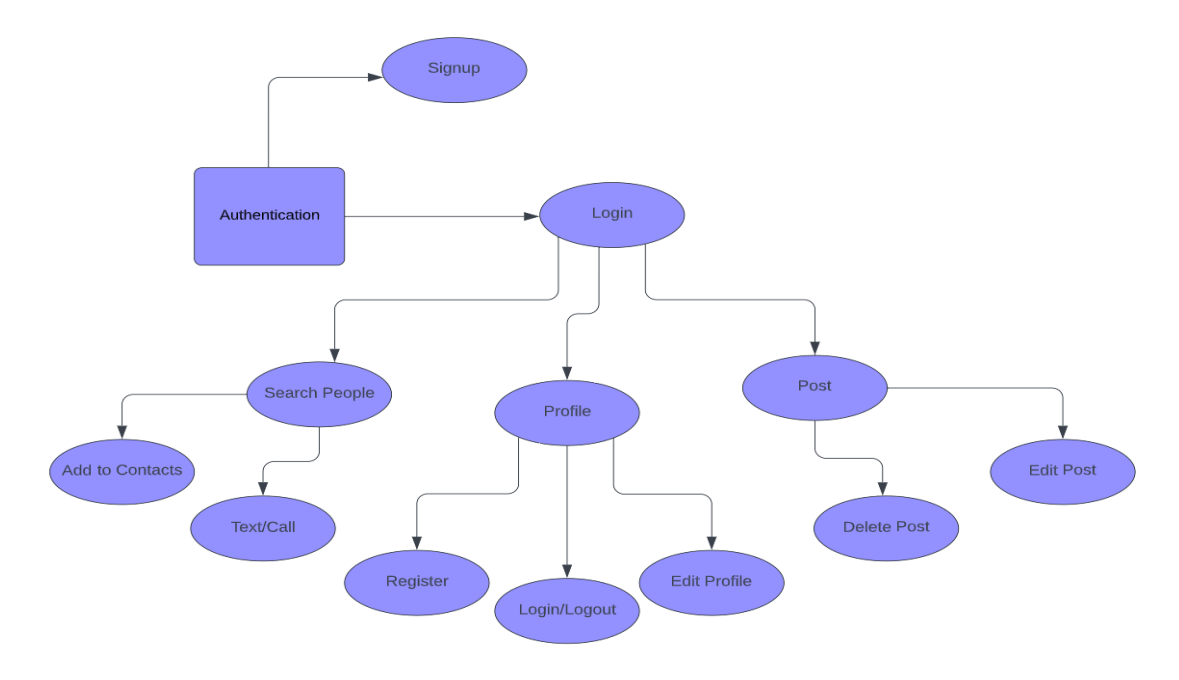

Figure 3.4.2: Data Flow Diagram

### <span id="page-21-0"></span>**3.5 ER-Diagram**

A particular sort of flowchart that demonstrates in great detail how to connect things like persons and items like articles is called an entity relationship diagram. Entity relationship diagrams are the most effective method for creating relationship diagrams in programming.

creating, operating a business, delivering training, and doing out field research. This field can be represented using an ER diagram with ease. Students and individuals can quickly view the entire structure in a few viewings. They can also produce a wide range of sights, such as priceless stones, ovals, square shapes, and combinations of lines, by employing what are known as ER or ERD models.

Data structure diagrams are used to identify entity relationships (DSDs). The diagram for the general framework is a stream that includes emergency room diagrams. Using this cycle, we can now understand how to represent the entire structure in the ER diagram for our project. Below is a diagram of the ER used in our project.

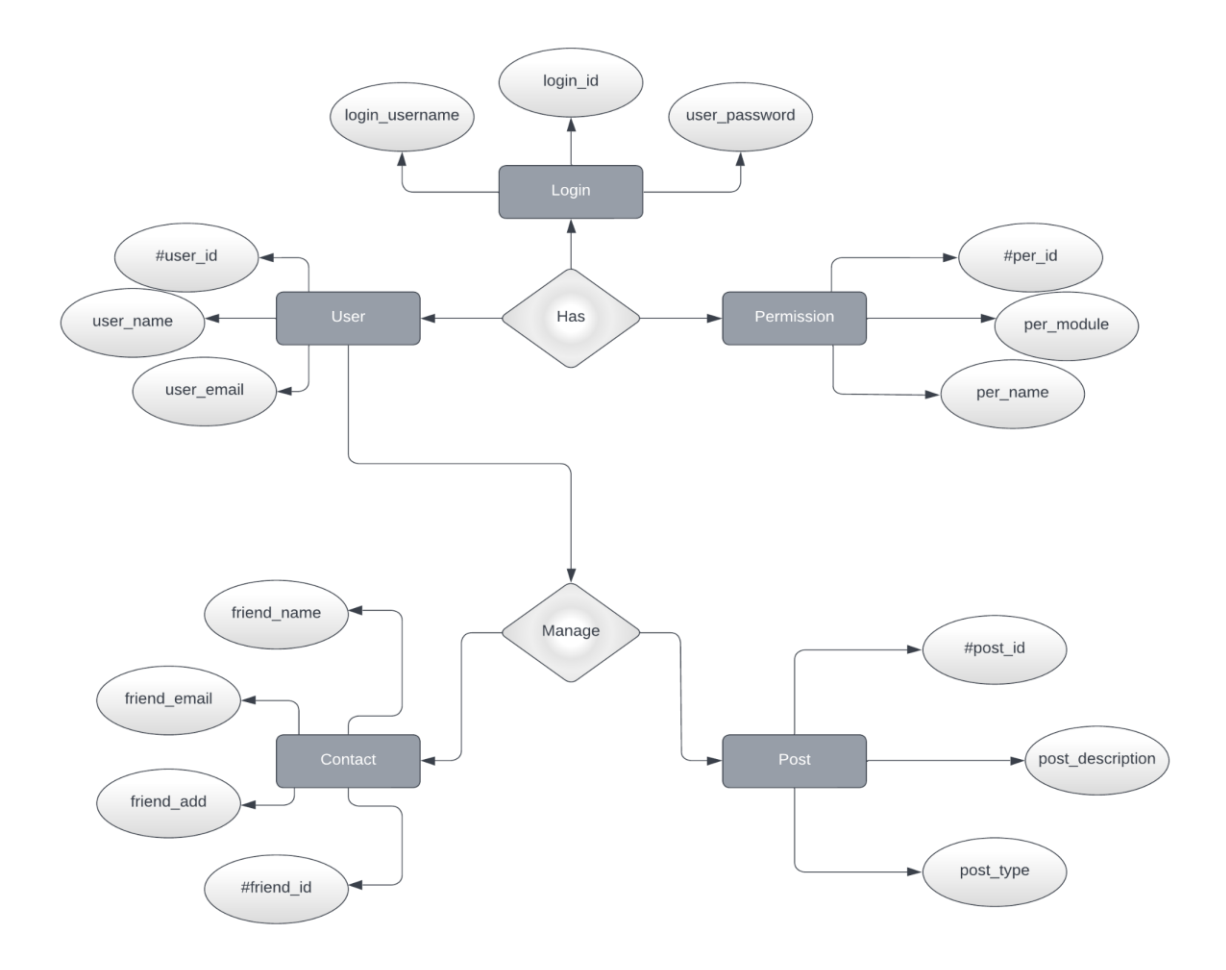

Figure 3.5: ER Diagram

| <b>Table name</b> | <b>Attributes</b>                       |
|-------------------|-----------------------------------------|
| User              | (name, image, email, user_id, password) |
| Registration      | (name, email, password)                 |
| Post              | $(p_id, p_{content}, date)$             |
| Friends           | (name, id)                              |

Table 3.5.1: "Ease" ER diagram relationship table

# <span id="page-22-0"></span>**3.6 Design Requirements**

For user interface design:

- Login Page
- Signup Page
- Users' Profiles
- Search
- Post Panel
- Newsfeed

# **CHAPTER 4 DESIGN SPECIFICATION**

<span id="page-23-1"></span><span id="page-23-0"></span>In this chapter, we'll go over every facet of front-end and back-end design. To build the application, we used two different languages. We use HTML, CSS, and ReactJS for front-end design and Node.js, ExpressJS, and MongoDB for back-end design.

# <span id="page-23-2"></span>**4.1 Front-End Design**

Any application's Front-End component, which the user can see, is its most crucial part. A front-end is required when a user connects to the database and the back-end simultaneously. We'll have a serious discussion about the initial front-end design.

# <span id="page-23-3"></span>**4.1.1 Front-End Design for Login Page**

By entering their username and password or authenticating through a social media login on the login screen, users can access an application.

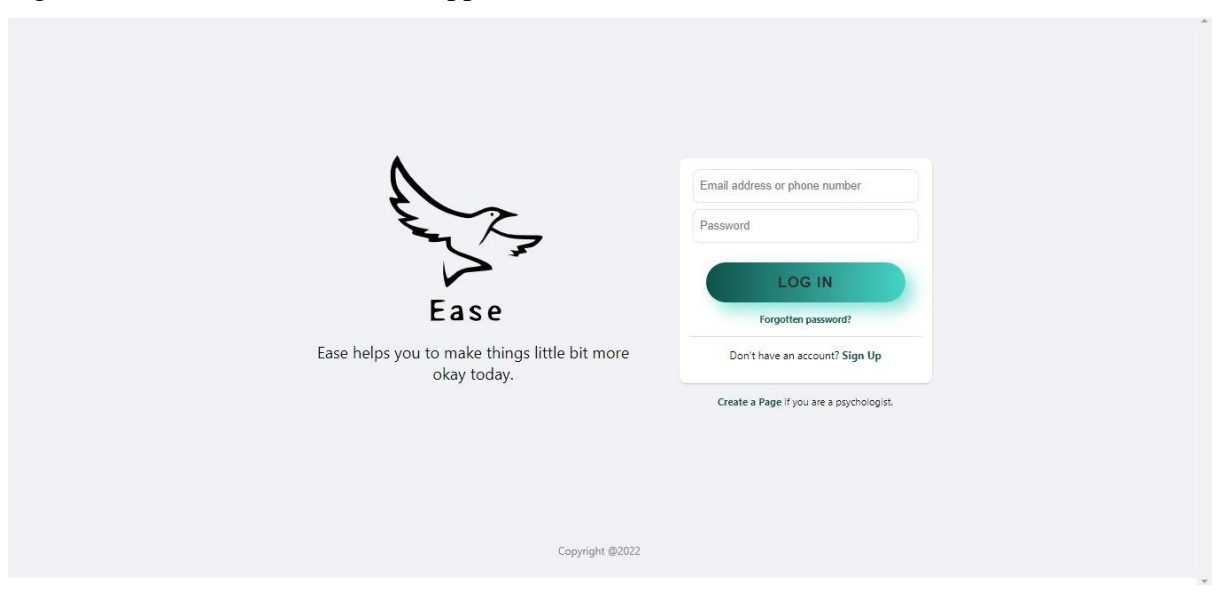

Figure 4.1.1: Login Page

# <span id="page-24-0"></span>**4.1.2 Front-End Design for Signup Page**

Using the signup page, users can independently register and gain access to your system.

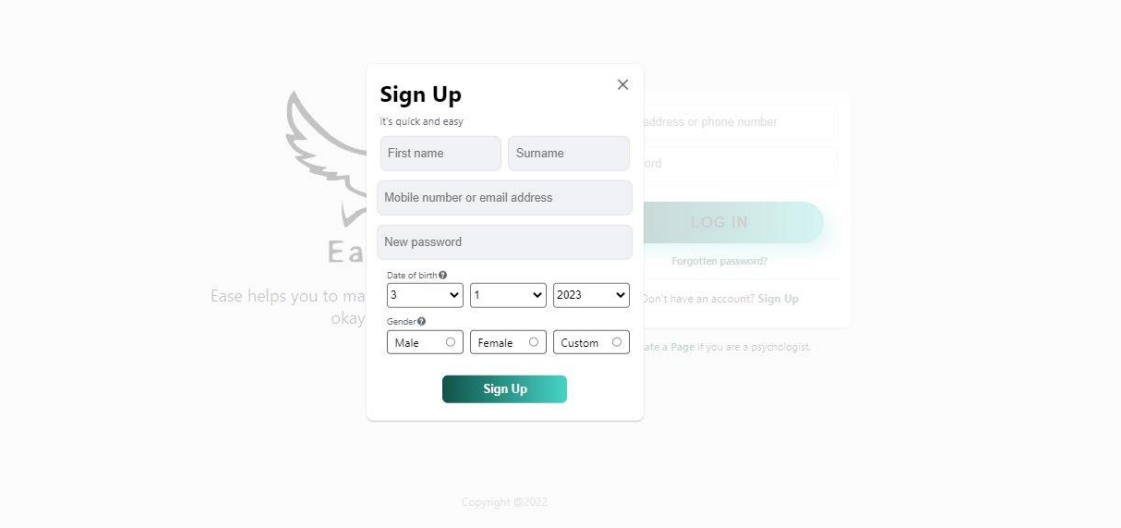

Figure 4.1.2: Signup Page

# <span id="page-24-1"></span>**4.1.3 Front-End Design for Account Verification Email**

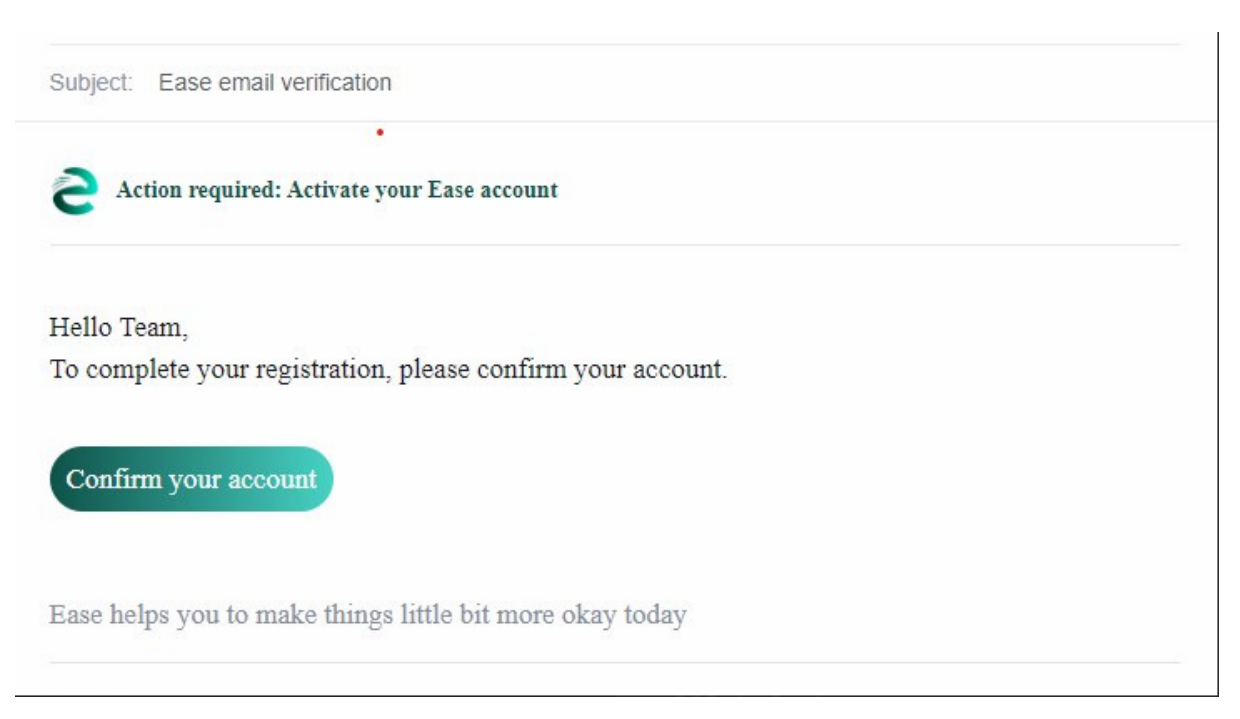

Figure 4.1.3: Verification Email

# <span id="page-25-0"></span>**4.1.4 Front-End Design for Find Account Page**

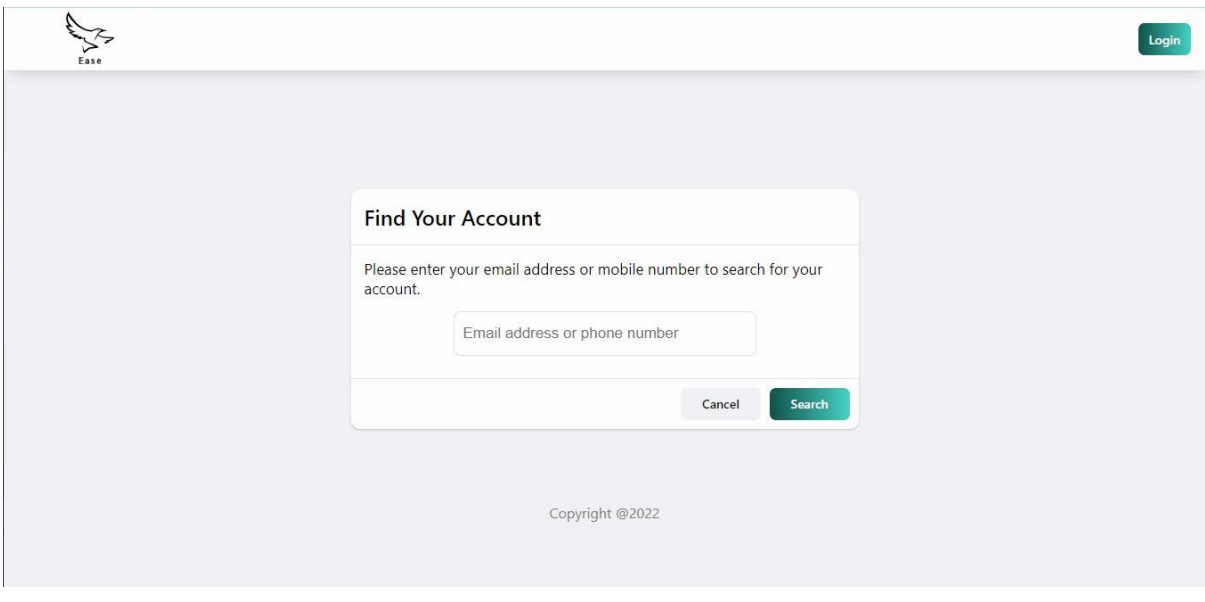

Figure 4.1.3: Find Account Page

# <span id="page-25-1"></span>**4.1.5 Front-End Design for Reset Password Page**

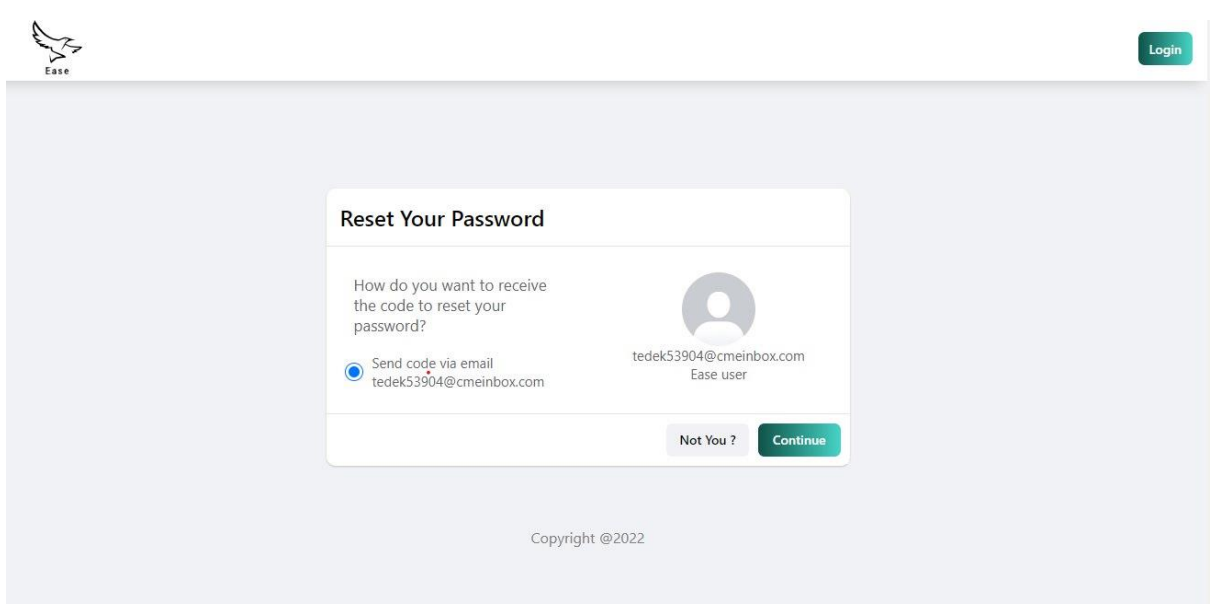

Figure 4.1.5: Reset Password Page

# <span id="page-26-0"></span>**4.1.6 Front-End Design for Reset Password Email**

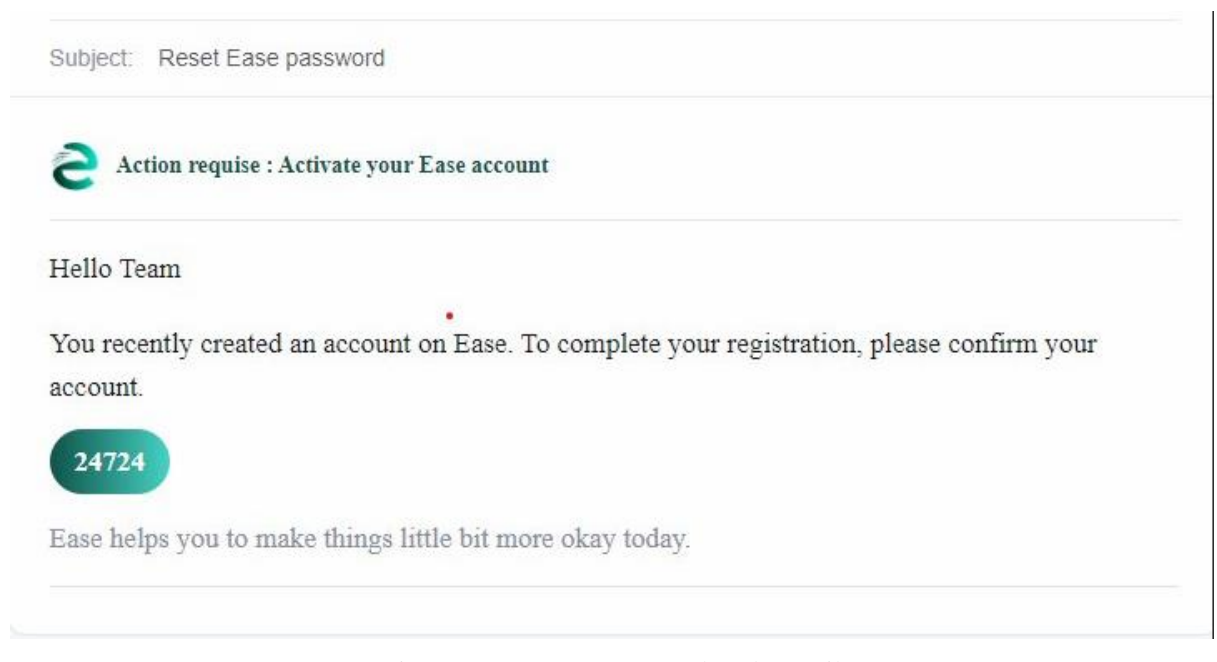

Figure 4.1.6: Forgot Password Code Email

# <span id="page-26-1"></span>**4.1.7 Front-End Design for Code Verification Page**

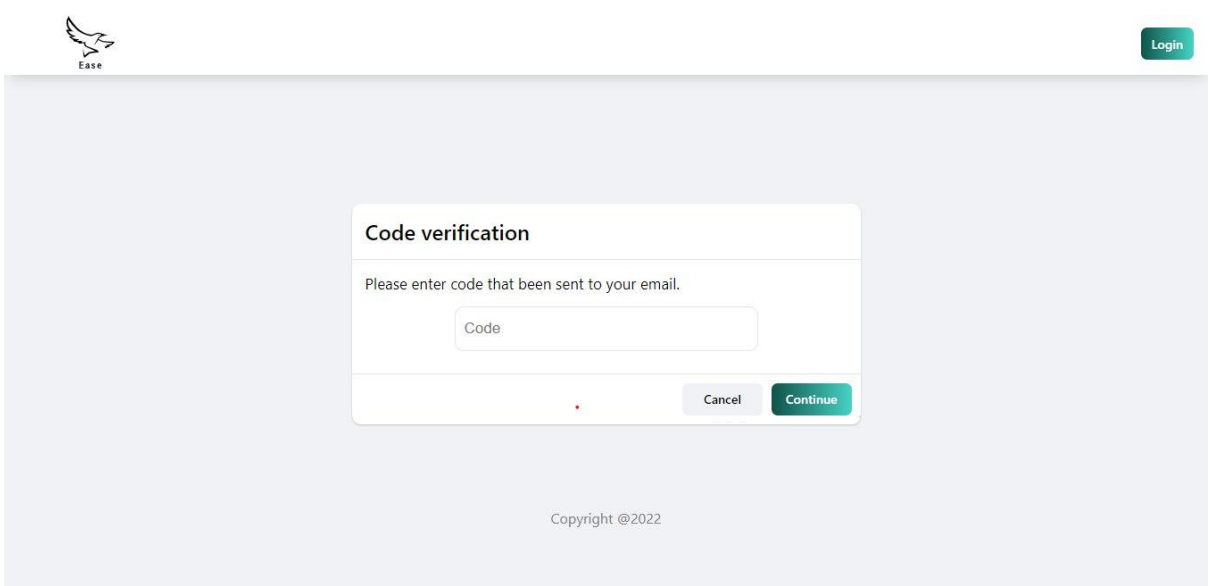

Figure 4.1.7: Code Verification Page

# <span id="page-27-0"></span>**4.1.8 Front-End Design for New Password Page**

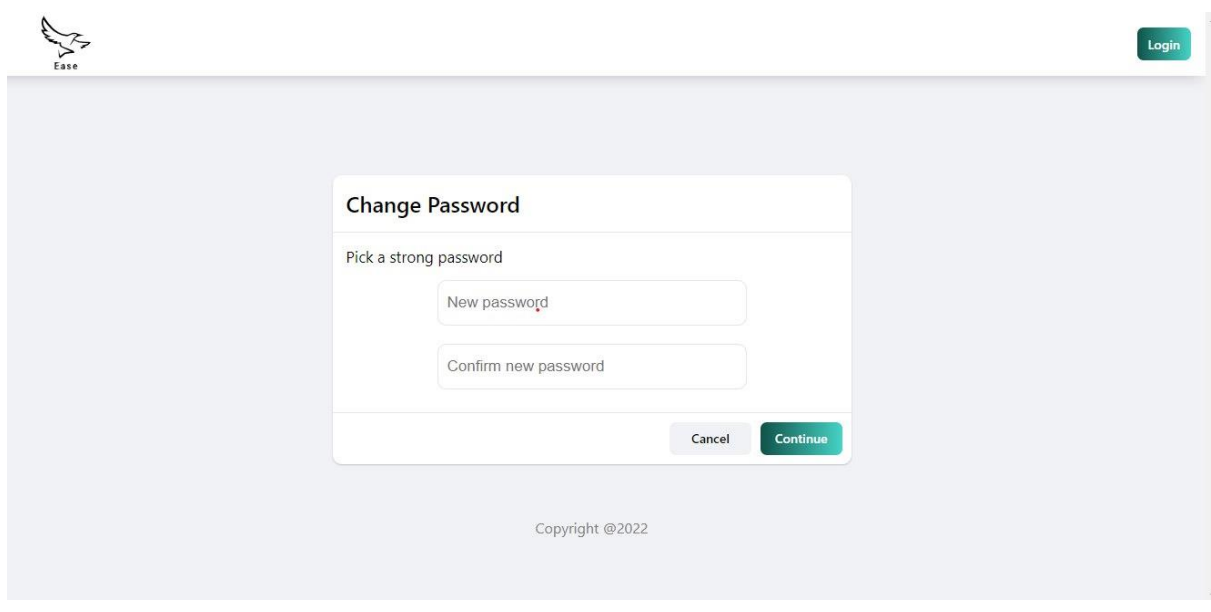

Figure 4.1.8: New Password Page

# <span id="page-27-1"></span>**4.2 Back-End Design**

The user cannot see the back-end of any application. The back-end of any application provides the user with the majority of the services. The front-end part receives user input, which is then processed by the back-end part. It is the brain of an application. By using Node.js, ExpressJS, and MongoDB, we can develop the backend easily.

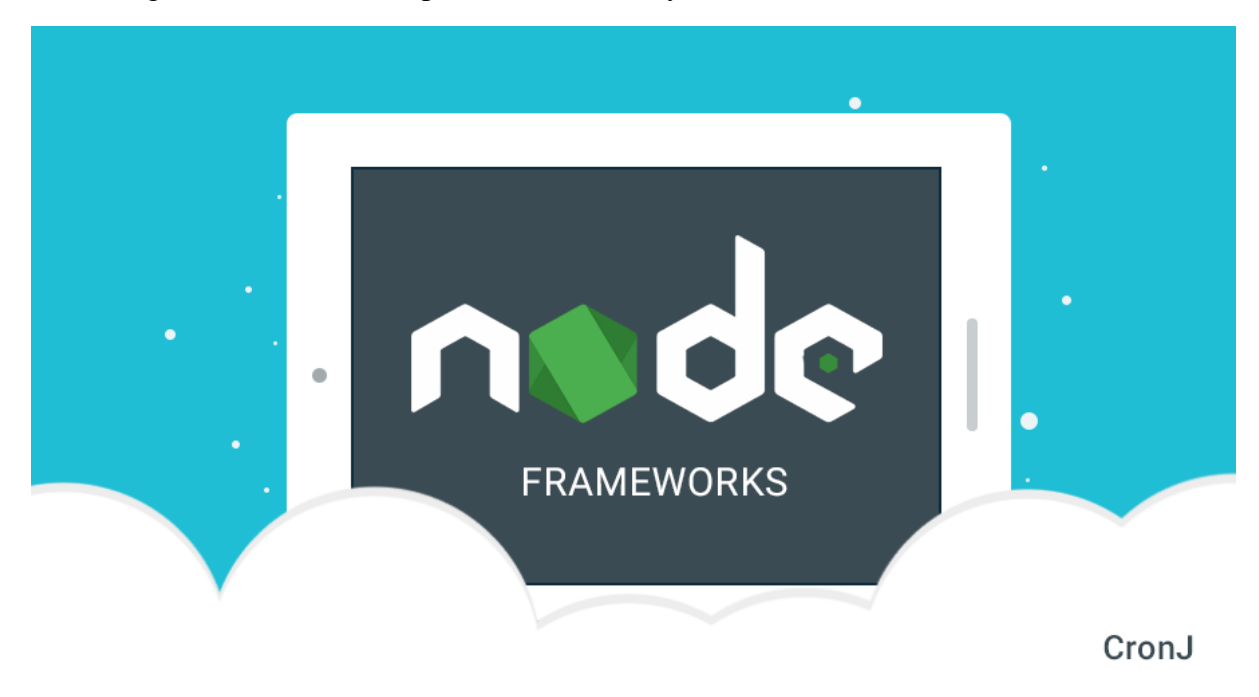

Figure 4.2: Node JS

## <span id="page-28-0"></span>**4.3 Interaction Design and UX**

Interaction design is a control that monitors how a framework communicates with its users. Understanding the client issue space, measuring the issue, identifying the results, taking action in accordance with the results, and resolving the issue are all steps in the cycle of interaction design. The client experience, however, is concerned with how a client and an application typically comprehend one another. Our application has a few features that can interact with the client. Network development is one of the components, which can be used to transmit knowledge or insights from one person to another. It might encourage the user to use the app. We want to give our users the best possible experience when using our application. To make our framework easier for the client to understand and use, we keep it straightforward. We made an effort to reduce the time it took for our application to load information, and we'll continue to do so.

### <span id="page-28-1"></span>**4.4 Implementation Requirements**

This program should initially construct its front end, back end, and database relationships. Databases, IDEs, programming languages, and markup languages for style are all needed. This application runs on the web. As a result, both desktop and mobile browsers are compatible with this software. We employed Visual Code Studio, HTML, CSS, and React.js for front-end design. We will need Node.js, Express.js, and MongoDB to make our PC a local server. We require HTML, CSS, JavaScript, and ReactJs for front-end design. ExpressJS and Node.js are required for both the management of data operations and the functioning of the MongoDB database [3].

# **CHAPTER 5 IMPLEMENTATION AND TESTING**

#### <span id="page-29-2"></span><span id="page-29-1"></span><span id="page-29-0"></span>**5.1 Implementation of Database**

In this demonstration of database usage, we installed the database management system (DBMS) on a piece of hardware that was dependent on it, optimized the database to operate well on that hardware, and then loaded the data after the database had been constructed.

### <span id="page-29-3"></span>**5.1.1 Database Design**

Database configuration is the method for creating a comprehensive information model of a database. This information model contains every physical stockpiling boundary, intelligent choice, and physical plan decision required to formulate a strategy in an information definition language, which might subsequently be applied to the construction of a database. Each element in a fully attributed information model has unique credits. A database gathers and arranges data in a manner that satisfies all informational needs. The major goal is to give clients quick, flexible, economical, and easy access to their data. Additional aims include protection, security, execution, and regulator recurrence in the wake of setbacks. There are many different relative records in a table. A database's two default settings are as follows:

- Primary key: This field is interesting for all the record events
- Foreign key: This field used to set connection between tables Normalization is a strategy to dodge repetition in the tables.

### <span id="page-29-4"></span>**5.1.2 Database Management System**

A type of computer program used to create, administer, and access databases is known as a database management system (DBMS). We used MongoDB in our application because it provides programmers and users with a logical manner to create, retrieve, update, and manage data.

## <span id="page-29-5"></span>**5.1.3 MongoDB**

Data is stored as documents in the NoSQL database management system (DBMS) MongoDB, where key-value pairs resemble JSON objects. Using MongoDB, users may create databases, schemas, and tables. It provides the Mongo shell, which includes a JS interface, for removing, querying, and modifying records [9].

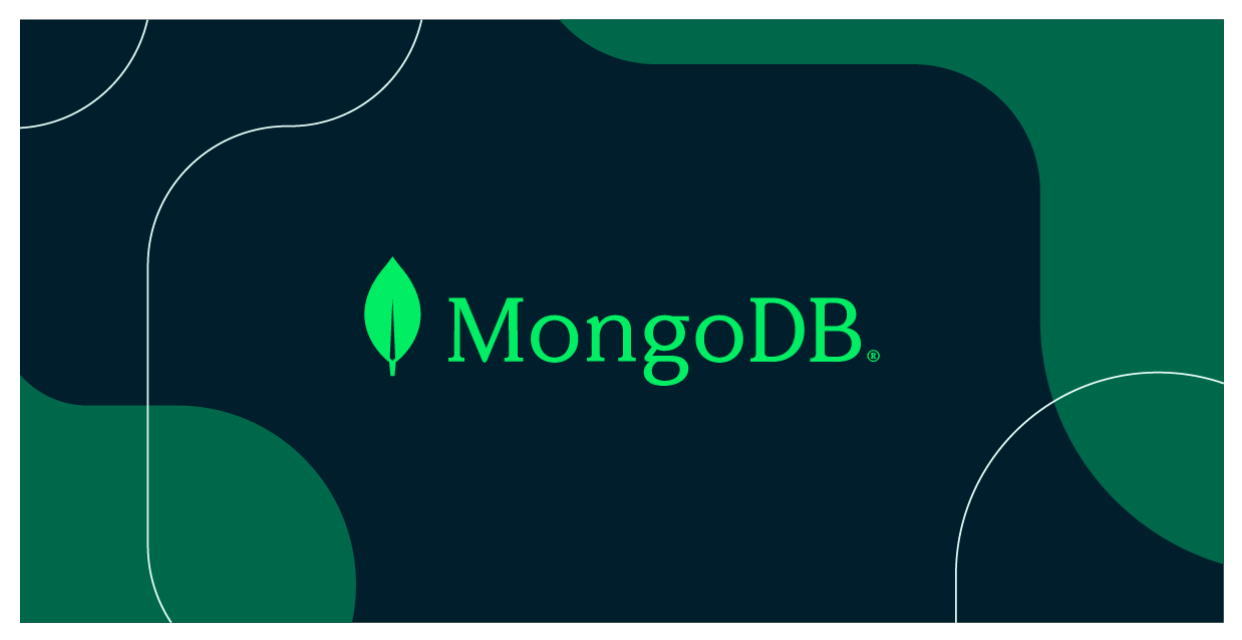

#### Figure 5.1.3.0: MongoDB

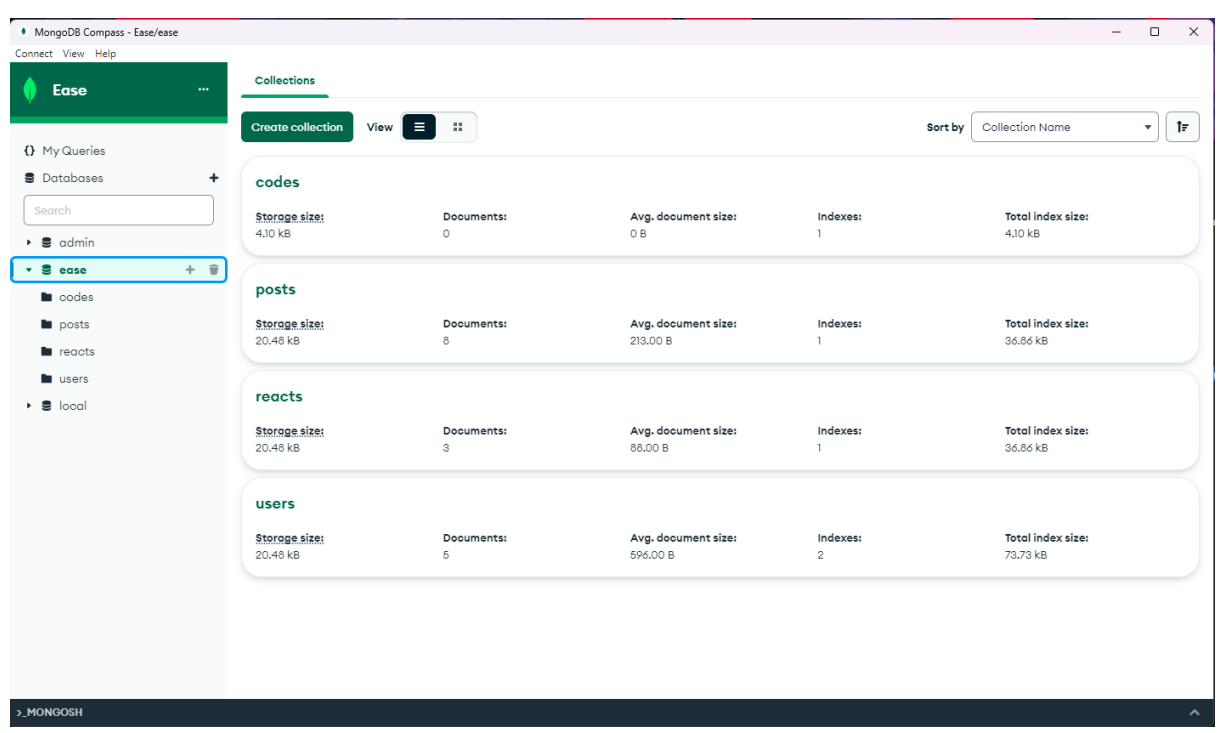

Figure 5.1.3.1: MongoDB Collections

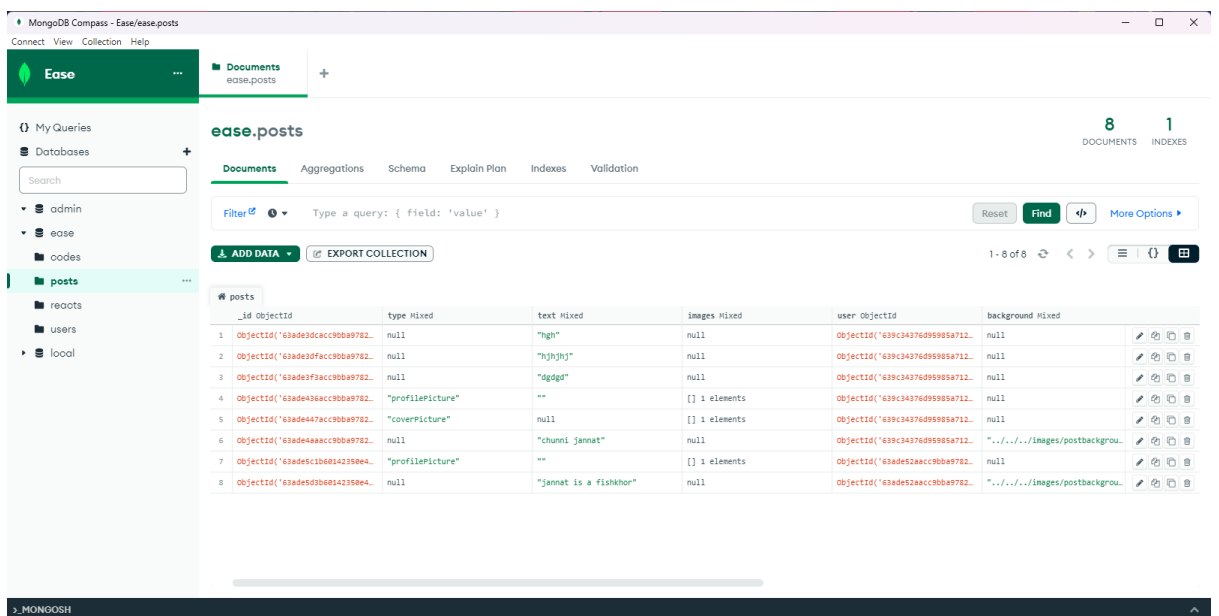

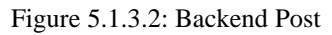

| MongoDB Compass - Ease/ease.reacts |                                                   |                                  |                               |                                                               |           |                                                            | $\Box$<br>$\overline{\phantom{0}}$ | $\times$            |
|------------------------------------|---------------------------------------------------|----------------------------------|-------------------------------|---------------------------------------------------------------|-----------|------------------------------------------------------------|------------------------------------|---------------------|
| Connect View Collection Help       |                                                   |                                  |                               |                                                               |           |                                                            |                                    |                     |
| Ease<br>$\cdots$                   | <b>In</b> Documents<br>÷<br>ease,reacts           |                                  |                               |                                                               |           |                                                            |                                    |                     |
| {} My Queries                      | ease.reacts                                       |                                  |                               |                                                               |           |                                                            | З<br>DOCUMENTS INDEXES             |                     |
| <b>B</b> Databases<br>$\ddot{}$    |                                                   |                                  |                               |                                                               |           |                                                            |                                    |                     |
| Search                             | Aggregations<br><b>Documents</b>                  | Schema<br>Explain Plan           | Indexes<br>Validation         |                                                               |           |                                                            |                                    |                     |
| $\bullet$ $\bullet$ admin          | Filter <sup>on</sup> $\mathbf{0}$ $\mathbf{v}$    | Type a query: { field: 'value' } |                               |                                                               |           | $\left\langle \cdot \right\rangle$<br><b>Find</b><br>Reset | More Options                       |                     |
| $\bullet$ $\bullet$ ease           |                                                   |                                  |                               |                                                               |           |                                                            |                                    |                     |
| la codes                           | $\pm$ ADD DATA $\sim$<br><b>EXPORT COLLECTION</b> |                                  |                               |                                                               |           | 1-3 of 3 $\div$ $\lt$ $>$ $\equiv$ $\pm$ 0 $\pm$           |                                    |                     |
| <b>l</b> posts                     |                                                   |                                  |                               |                                                               |           |                                                            |                                    |                     |
| <b>lu</b> reacts<br>$\cdots$       | # reacts                                          |                                  |                               |                                                               |           |                                                            |                                    |                     |
| <b>L</b> users                     | _id ObjectId                                      | react String                     | postRef ObjectId              | reactBy ObjectId                                              | $v$ Int32 |                                                            |                                    |                     |
| $\cdot$ 8 local                    | 1 ObjectId('63ade3e2acc9bba9782                   | "haha"                           | ObjectId('63ade3dcacc9bba9782 | ObjectId('639c34376d95985a712_ 0                              |           |                                                            | 1000                               |                     |
|                                    | ObjectId('63ade3e5acc9bba9782<br>$2 -$            | "love"                           |                               | ObjectId('63ade3dfacc9bba9782 ObjectId('639c34376d95985a712 0 |           |                                                            | 2000                               |                     |
|                                    | 3 ObjectId('63ade3fdacc9bba9782 "wow"             |                                  |                               | ObjectId('63ade3f3acc9bba9782 ObjectId('639c34376d95985a712 0 |           |                                                            | 1000                               |                     |
|                                    |                                                   |                                  |                               |                                                               |           |                                                            |                                    |                     |
|                                    |                                                   |                                  |                               |                                                               |           |                                                            |                                    |                     |
|                                    |                                                   |                                  |                               |                                                               |           |                                                            |                                    |                     |
|                                    |                                                   |                                  |                               |                                                               |           |                                                            |                                    |                     |
|                                    |                                                   |                                  |                               |                                                               |           |                                                            |                                    |                     |
|                                    |                                                   |                                  |                               |                                                               |           |                                                            |                                    |                     |
|                                    |                                                   |                                  |                               |                                                               |           |                                                            |                                    |                     |
|                                    |                                                   |                                  |                               |                                                               |           |                                                            |                                    |                     |
|                                    |                                                   |                                  |                               |                                                               |           |                                                            |                                    |                     |
|                                    |                                                   |                                  |                               |                                                               |           |                                                            |                                    |                     |
| >_MONGOSH                          |                                                   |                                  |                               |                                                               |           |                                                            |                                    | $\hat{\phantom{a}}$ |

Figure 5.1.3.3: Backend React

| MongoDB Compass - Ease/ease.users           |                                                               |                                  |                       |                  |                              | $\overline{\phantom{a}}$                            | $\Box$ $\times$                                      |  |
|---------------------------------------------|---------------------------------------------------------------|----------------------------------|-----------------------|------------------|------------------------------|-----------------------------------------------------|------------------------------------------------------|--|
| Connect View Collection Help                |                                                               |                                  |                       |                  |                              |                                                     |                                                      |  |
| Ease<br>$\cdots$                            | <b>In Documents</b><br>÷<br>ease, users                       |                                  |                       |                  |                              |                                                     |                                                      |  |
| () My Queries                               | ease.users                                                    |                                  |                       |                  |                              | 5<br><b>DOCUMENTS</b>                               | $\overline{2}$<br><b>INDEXES</b>                     |  |
| <b>B</b> Databases<br>$\ddot{}$<br>Search   | Aggregations<br><b>Documents</b>                              | Explain Plan<br>Schema           | Validation<br>Indexes |                  |                              |                                                     |                                                      |  |
| $\bullet$ $\bullet$ admin                   | Filter <sup>o</sup> $\bullet$ $\bullet$                       | Type a query: { field: 'value' } |                       |                  |                              | $\left\langle \cdot \right\rangle$<br>Find<br>Reset | More Options                                         |  |
| $\bullet$ $\bullet$ ease<br><b>la</b> codes | C EXPORT COLLECTION<br>L ADD DATA +                           |                                  |                       |                  |                              | $1-5$ of $5-3$ $($ $\langle$ $\rangle$              | $\equiv$ $\uparrow$ $\uparrow$ $\uparrow$ $\uparrow$ |  |
| la posts                                    | # users                                                       |                                  |                       |                  |                              |                                                     |                                                      |  |
| la reacts                                   | _id ObjectId                                                  | first_name String                | last_name String      | username String  | email String                 | password String                                     |                                                      |  |
| ٠<br>users<br>                              | 1 ObjectId('639b488c408470cc6cd                               | "Mohimen"                        | "Farhan"              | "MohimenFarhan"  | "almohimen98@gmail.com"      | "\$2b\$12\$Cm5vsIjHaVvb0i/qdWBRa / @ @ @ 自          |                                                      |  |
| e<br>local                                  | ObjectId('639b4d455691abb183d<br>$2 -$                        | "Mohimen"                        | "Farhan"              | "MohimenFarhan4" | "almohimen2@gmail.com"       | "\$2b\$12\$4J5MJobkG71xqzelF5u86. / 白日日             |                                                      |  |
|                                             | ObjectId('639c31666d95985a712<br>3                            | "activate"                       | "test"                | "activatetest"   | "fazyzu@ema-sofia.eu"        | "\$2b\$12\$be8dzb1BIOlJ8.9f3tH4T. / 白日              |                                                      |  |
|                                             | ObjectId('639c34376d95985a712<br>$\mathcal{L}_{\mathrm{e}}$ . | "Activate"                       | "Test"                | "ActivateTest"   | "vecijo6284@fanneat.com"     | "\$2b\$12\$F1eMUhjeuGKgLIXAH3BZM / P P E            |                                                      |  |
|                                             | 5 ObjectId('63ade52aacc9bba9782                               | "jannaty"                        | "Nishy"               | "jannatyNishy"   | "iannaty15-11837@diu.edu.bd" | "\$2b\$12\$xMc/HhlFjUtK9toe/s698. / 白日              |                                                      |  |
|                                             |                                                               | $\overline{\phantom{a}}$         |                       |                  |                              |                                                     |                                                      |  |

Figure 5.1.3.4: Backend Users

### <span id="page-32-0"></span>**5.2 Implementation and Interaction**

A software system's design specifies its parts and how they communicate with one another. There are links everywhere in the real world. The secret to energizing and luring users to a framework is participation. Additionally, we strive to make our systems as user-friendly as feasible. As was already said, we also incorporate a few extraordinary parts to link our system to a network for student updates and academic information. Our application is properly implemented, and it has a clear connection to the users.

# <span id="page-32-1"></span>**5.3 Testing Implementation**

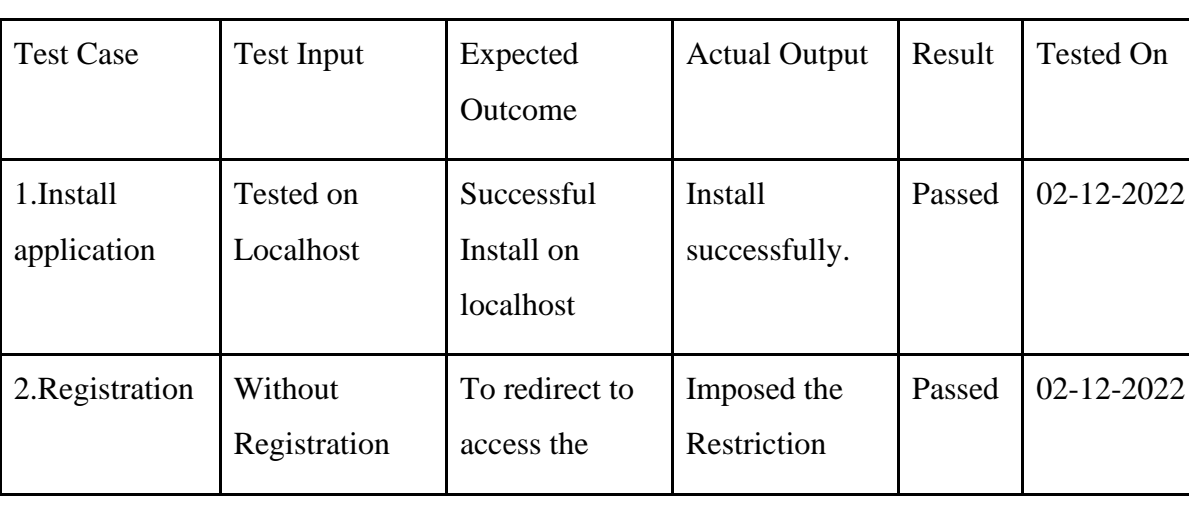

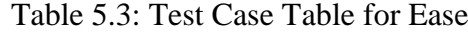

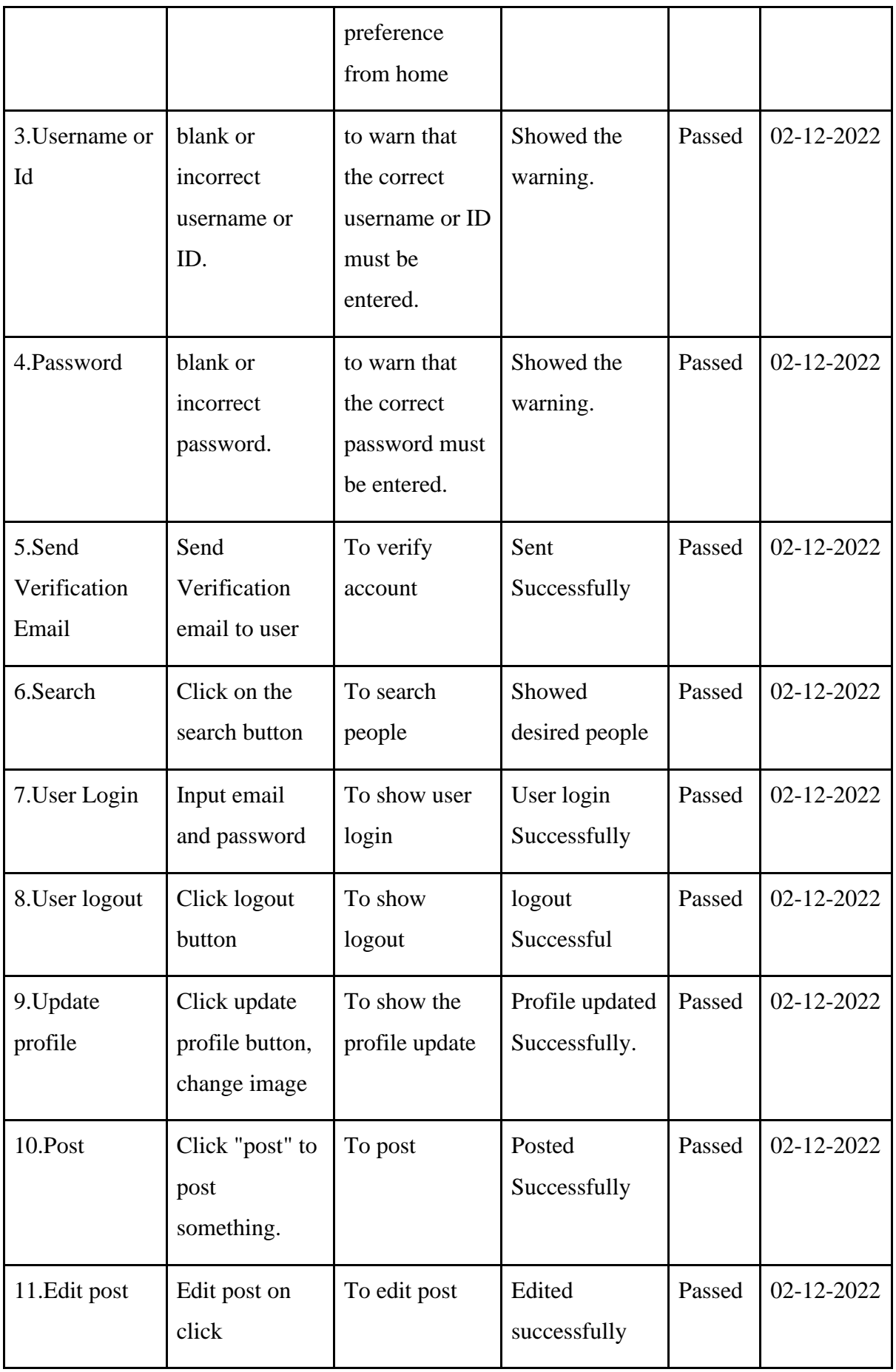

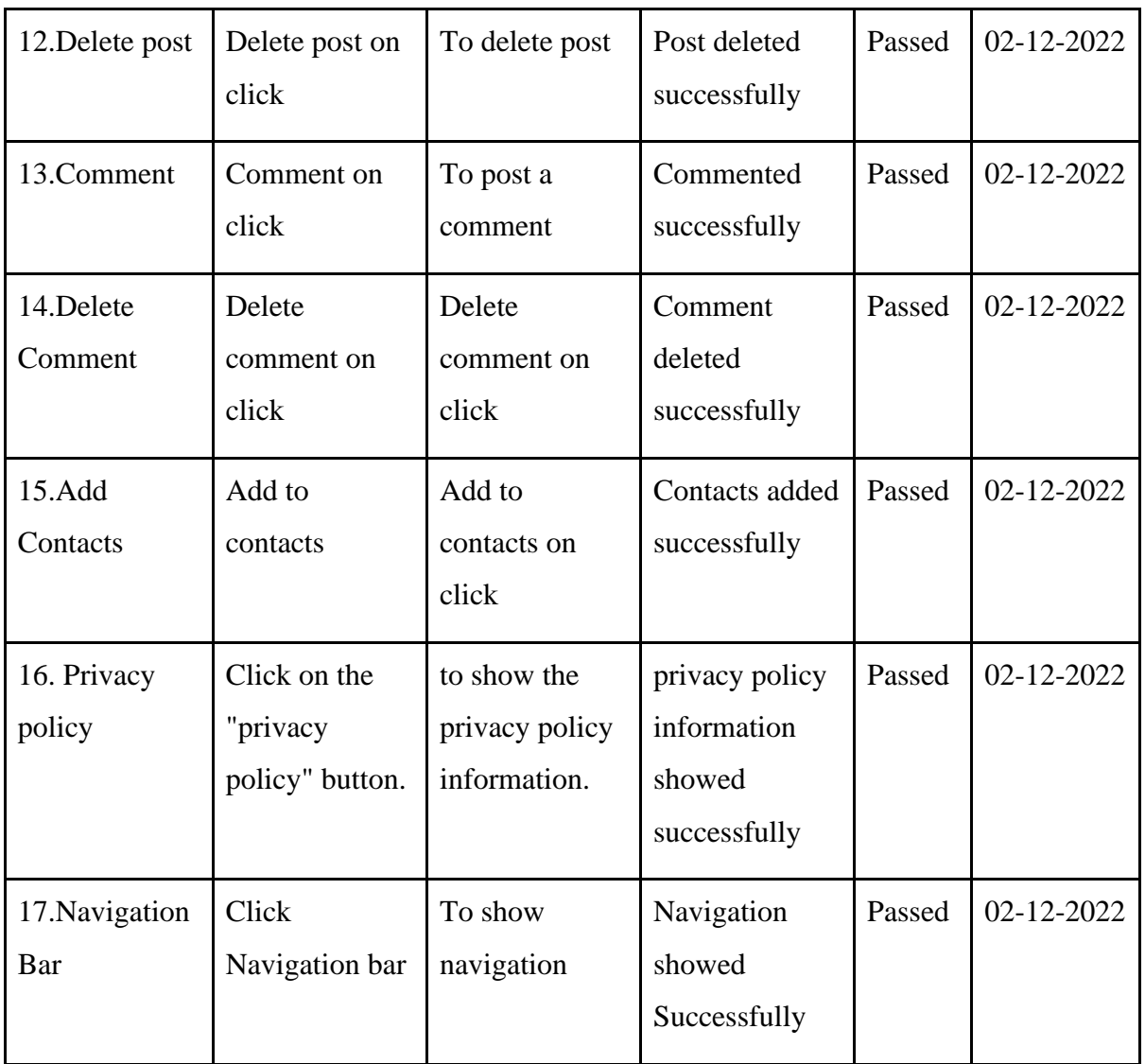

# <span id="page-34-0"></span>**5.4 Test Result and Reports**

Test reports must appropriately depict testing accomplishments in order to provide a rapid manner to evaluate testing outcomes. This report makes a link between test results and objections, accurately depicts the working or environmental conditions, documents the knowledge learned during an evaluation effort, and more.

The test case, test input, projected yield, and actual yield are all described in Section 5.4. Finally, we learned what happened, and the test result was highly productive. The customer approved of our application. The supporting components of the program are examined during usability testing.

- How straightforward is the application to use?
- that developing proficiency with the application comes so naturally?
- How helpful is the application to the client?

By doing so, we can draw less clunky conclusions about the findings or extend the benefits of comfort testing to the most remote areas of the client. The software is simpler to use. Applications receive responses from customers even quicker. For the new clients, the data has been compressed. enhanced association UI If you make time to browse more websites, Bangladesh's social site application will be better.

### **CHAPTER 6**

# <span id="page-36-1"></span><span id="page-36-0"></span>**IMPACT ON SOCIETY, ETICAL ASPECTS, SUSTAINABILITY**

### <span id="page-36-2"></span>**6.1 Impact on Society**

People often share things online that are personal or that they're struggling with. When you relate, you can show empathy by supporting and encouraging others through messages and comments. Demonstrate to your friends (and even strangers) that you care about their plight and understand where they're coming from. Seeing how others deal with adversity can be motivating and open our eyes to new possibilities. Social media is notorious for bringing up new topics. While many conversations (or arguments) may appear divisive and contentious, they can bring up important issues to discuss with people you care about and trust.

### <span id="page-36-3"></span>**6.2 Ethical Aspects**

Utilizing this app will improve communication between users who are sharing problems. Users will be inspired to assist others on this platform because they will gain something from doing so. They can live a comfortable life and assist others.

### <span id="page-36-4"></span>**6.3 Sustainability Plan**

The majority of this application's users will be social organizations. Organizations can register their management systems through this application. Once registered, users may log in. They will have the ability to register and post. Users must be legitimate to login here.

# **CHAPTER 7 CONCLUSION AND FUTURE SCOPE**

## <span id="page-37-2"></span><span id="page-37-1"></span><span id="page-37-0"></span>**7.1 Discussion and Conclusion**

This application allows users to share their problems. Since 2020, we have been working on this project to make it fruitful, but the journey has not been easy. I have gained some knowledge about various technology, the book business, and how things operate. I intend to launch this web application as a startup and create a business run by and for the people.

## <span id="page-37-3"></span>**7.2 Scope for Further Developments**

A few thoughts and highlights can be considered future work for this venture. These highlights are summarized in the following areas:

- Doctor, Patient, Scribe (Profile)
- Anonymous (Conditional)
- Doctor Consult (Text/Video)
- Paid patient for text checkup
- Online consult payment
- Consult the documentation writing page for scribes.

# **APPENDIX**

## <span id="page-38-1"></span><span id="page-38-0"></span>**8.1 Appendix: Project Reflection**

In order to complete our final project, we increased our knowledge and expertise over the course of the past year. We worked hard to finish the final project, which took a lot of time and effort. We had no idea how to conclude the project when we first started working on it. But if we have a solid plan, we can complete this project. Supervisor ma'am is always available to assist us if we need her. Finally, we want to thank Almighty Allah and our respected supervisor, **Ms. Afsara Tasneem Misha**, for their constant support and helpful guidance throughout the session.

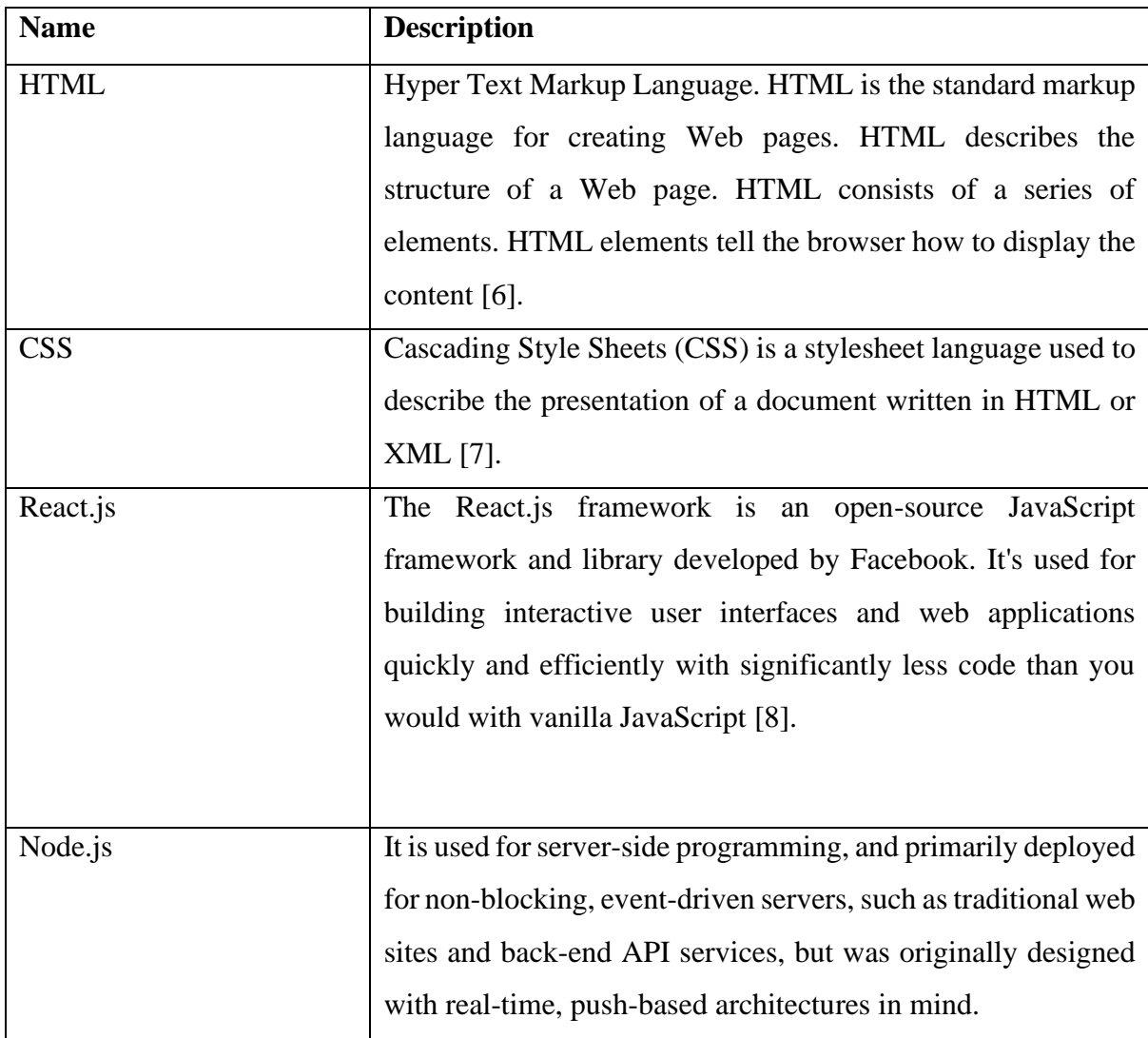

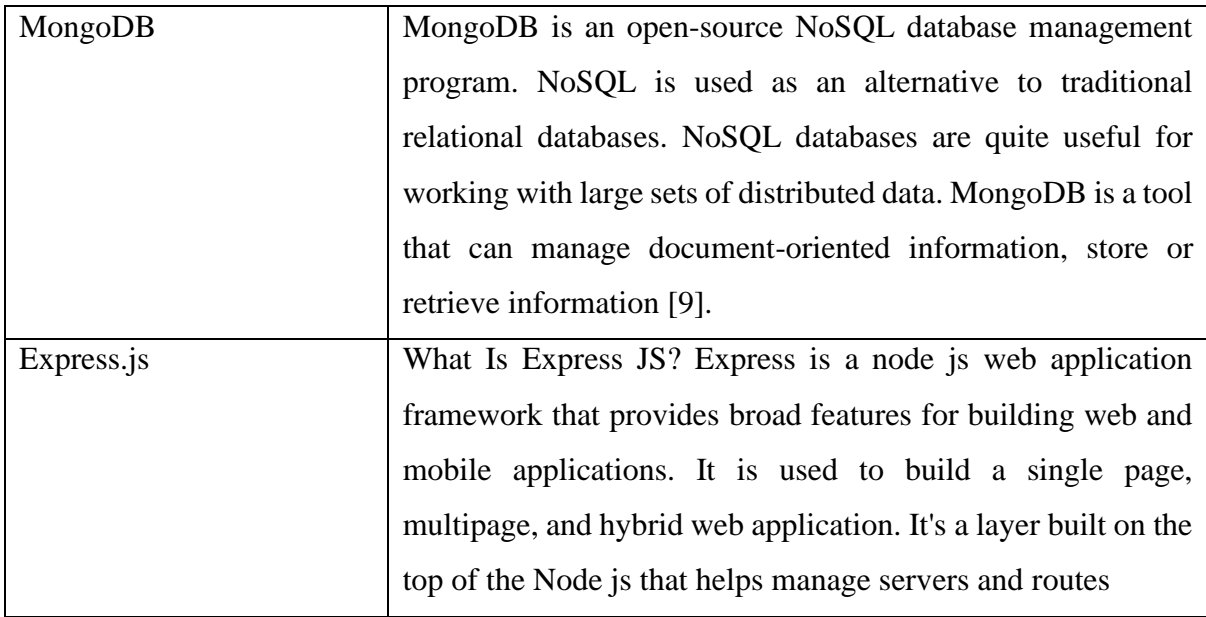

## **REFERENCES**

<span id="page-40-0"></span>[1] GitHub, available at <[<https://github.com/](https://github.com/)>>, last accessed on 06-11-2022 at 12:00 PM.

[2] Stack overflow, available at <[<https://stackoverflow.com/>](https://stackoverflow.com/)>, last accessed on 05-02-2022 at 8:00 PM

[3] LinkedIn, available at <[<https://www.linkedin.com/learning/paths/explore-app](https://www.linkedin.com/learning/paths/explore-app-development-with-the-mern-stack)[development-with-the-mern-stack/](https://www.linkedin.com/learning/paths/explore-app-development-with-the-mern-stack)>>, last accessed on 05-02-2022 at 8:00 PM

[4] Programming Hero, available at <[<https://web.programming-hero.com/>](https://web.programming-hero.com/)>, last accessed on 22-11-2022 at 2:00 AM

[5] YouTube, available at  $\langle\langle\text{https://www.voutube.com/}\rangle\rangle$ , last accessed on 22-12-2022 at 2:00 AM

[6] HTML tutorials, available at << [https://www.w3schools.com/html/>](https://www.w3schools.com/html/)>, last accessed on 11- 10-2022 at 10:00pm

[7] CSS tutorials, available at << [https://www.w3schools.com/css/>](https://www.w3schools.com/css/)>, last accessed on 11-10-2022 at 10:00pm

[8] React.js tutorials, available at << <https://reactjs.org/tutorial/tutorial.html> >>, last accessed on 11-10-2022 at 10:00pm

[9] MongoDB, available at << https://www.mongodb.com/docs/atlas/>>, last accessed on 21-

12-2022 at 11:00pm

# DESIGN AND DEVELOPMENT OF AN WEB-BASED SOCIAL APPLICATION NAMED EASE BY MD. MOHIMEN AL ISLAM FARHAN (ID: 183-15-11904) AND JANNATY AKTER NISHY (ID: 183-15-11837)

ORIGINALITY REPORT  $\int_{\Omega_{\Lambda}}$  $\log$ **SIMILARITY INDEX INTERNET SOURCES PUBLICATIONS STUDENT PAPERS PRIMARY SOURCES** dspace.daffodilvarsity.edu.bd:8080 11<sub>%</sub>  $\overline{1}$ Internet Source  $2<sub>%</sub>$ Submitted to Fiji National University  $\overline{2}$ **Student Paper**  $2<sub>%</sub>$ Submitted to Daffodil International University  $\overline{3}$ **Student Paper**  $1<sub>%</sub>$ www.ijarse.com  $\overline{4}$ Internet Source Submitted to Durban University of  $1<sub>%</sub>$  $5<sup>°</sup>$ **Technology Student Paper** www.simplilearn.com  $1<sub>%</sub>$  $6<sup>1</sup>$ Internet Source Submitted to Leeds Trinity and All Saints  $1<sub>%</sub>$  $\overline{7}$ **Student Paper** www.ijres.org  $1<sub>%</sub>$  $8<sup>°</sup>$ Internet Source